## Inspiron 14 3000 Series Servisni priručnik

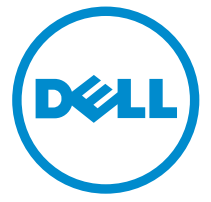

Kompjuterski model: Inspiron 14–3451 Model sa regulacijom: P60G Tip sa regulacijom: P60G002

## Napomene, oprez i upozorenja

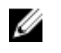

NAPOMENA: NAPOMENA ukazuje na važne informacije koje će vam pomoći da iskoristite računar na bolji način.

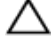

OPREZ: OPREZ ukazuje na potencijalno oštećenje hardvera ili gubitak podataka i saopštava vam kako da izbegnete problem.

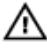

UPOZORENJE: UPOZORENJE ukazuje na potencijalno oštećenje imovine, telesne povrede i smrtni ishod.

Autorsko pravo **©** 2015 Dell Inc. Sva prava zadržana. Ovaj proizvod je zaštićen zakonima o zaštiti autorskih prava i intelektualnoj svojini u SAD i međunarodnim zakonima. Dell™ i logotip Dell su zaštitni znaci kompanije Dell Inc. u Sjedinjenim Američkim Državama i/ili drugim pravnim nadležnostima. Svi ostali znaci i imena ovde navedeni mogu biti zaštitni znaci svojih vlasnika.

2015 - 01

Pregl. A00

# Sadržaj

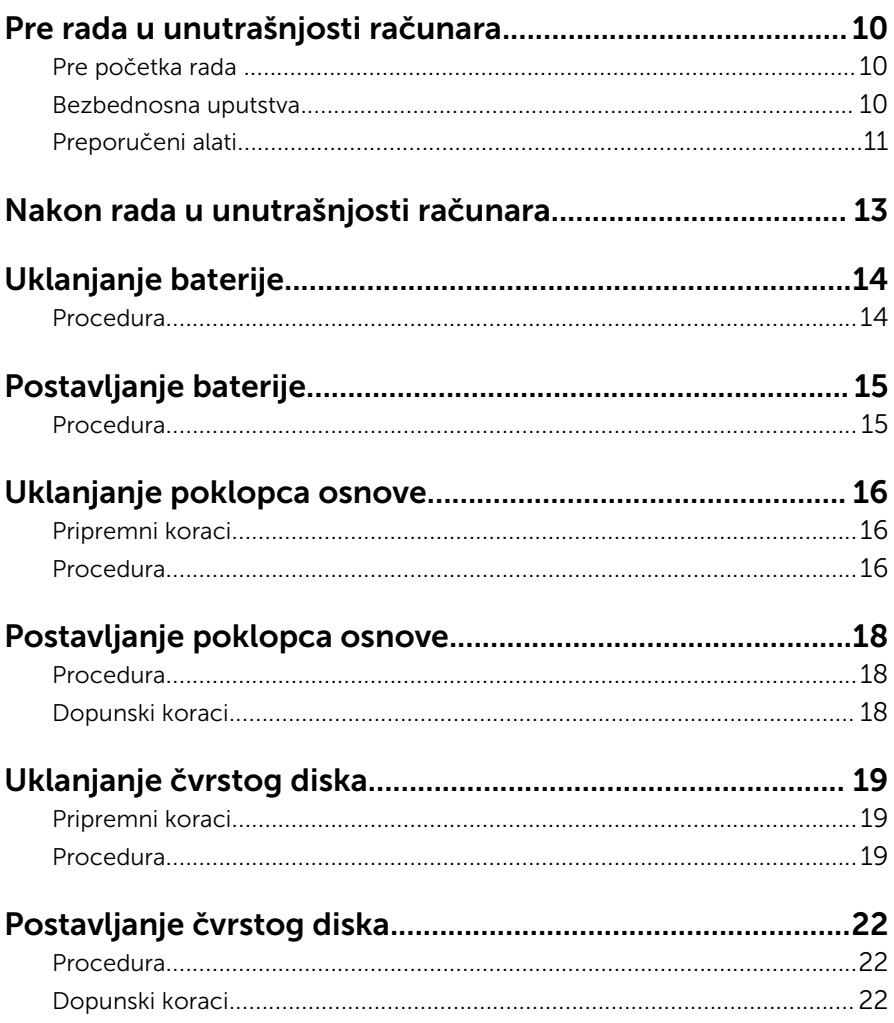

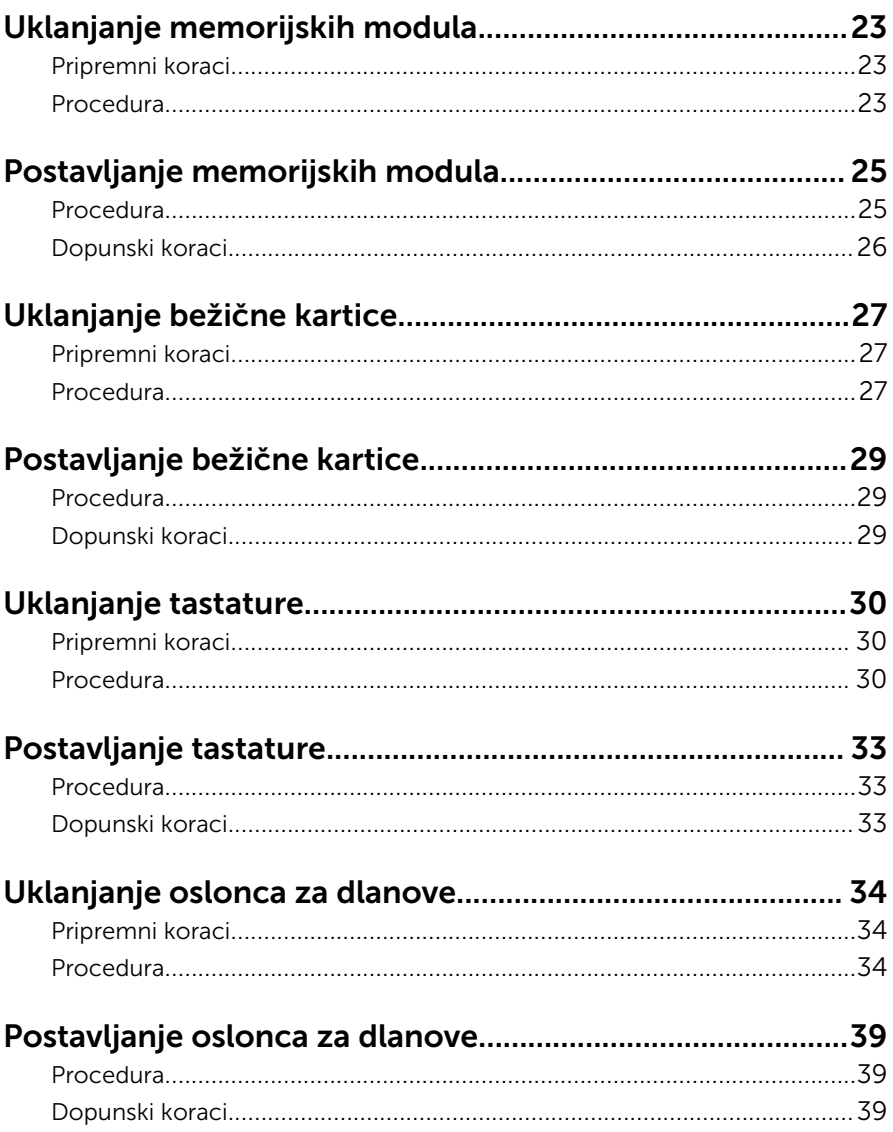

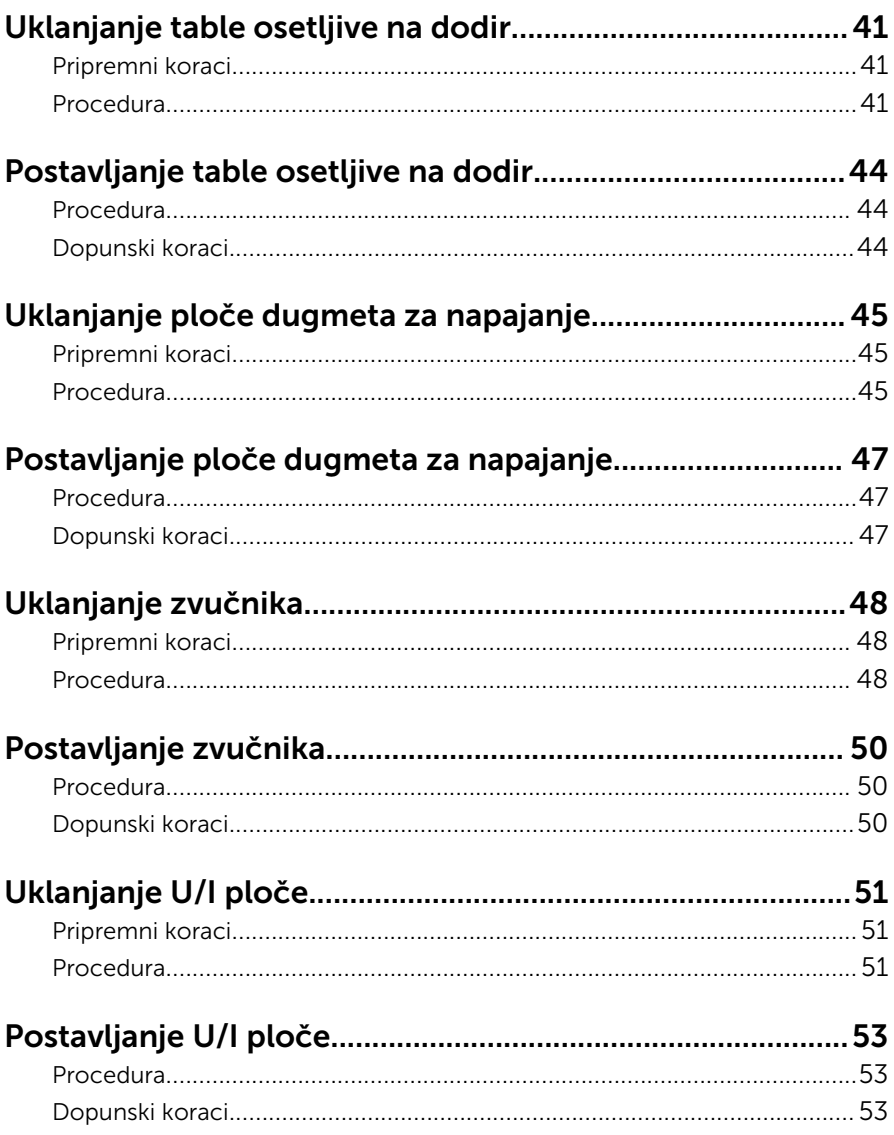

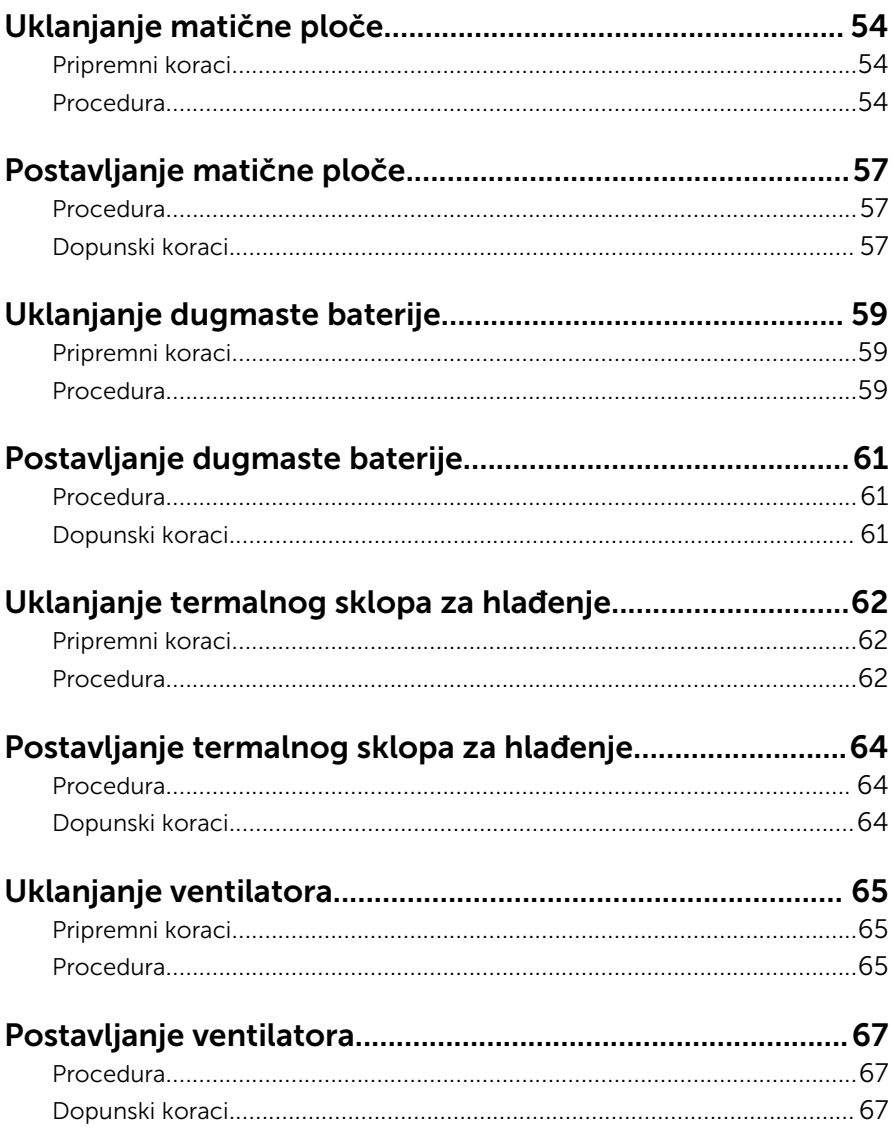

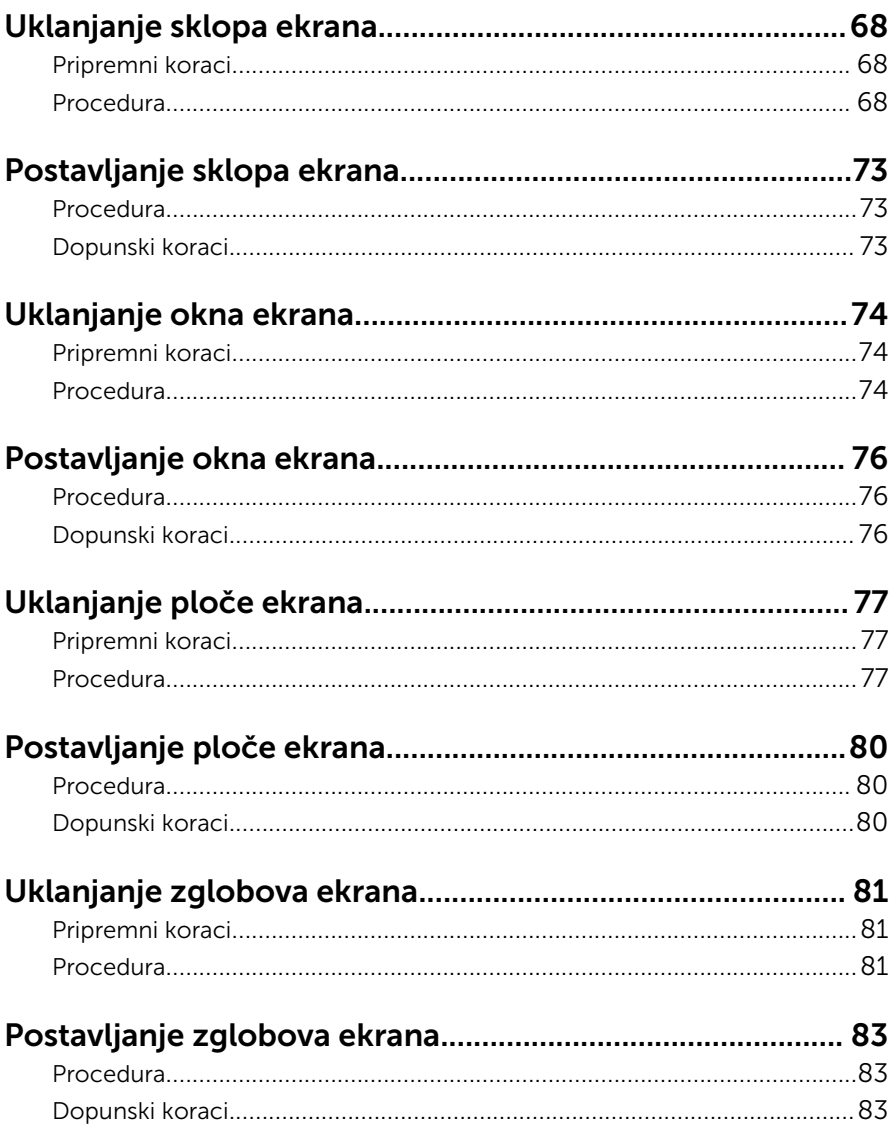

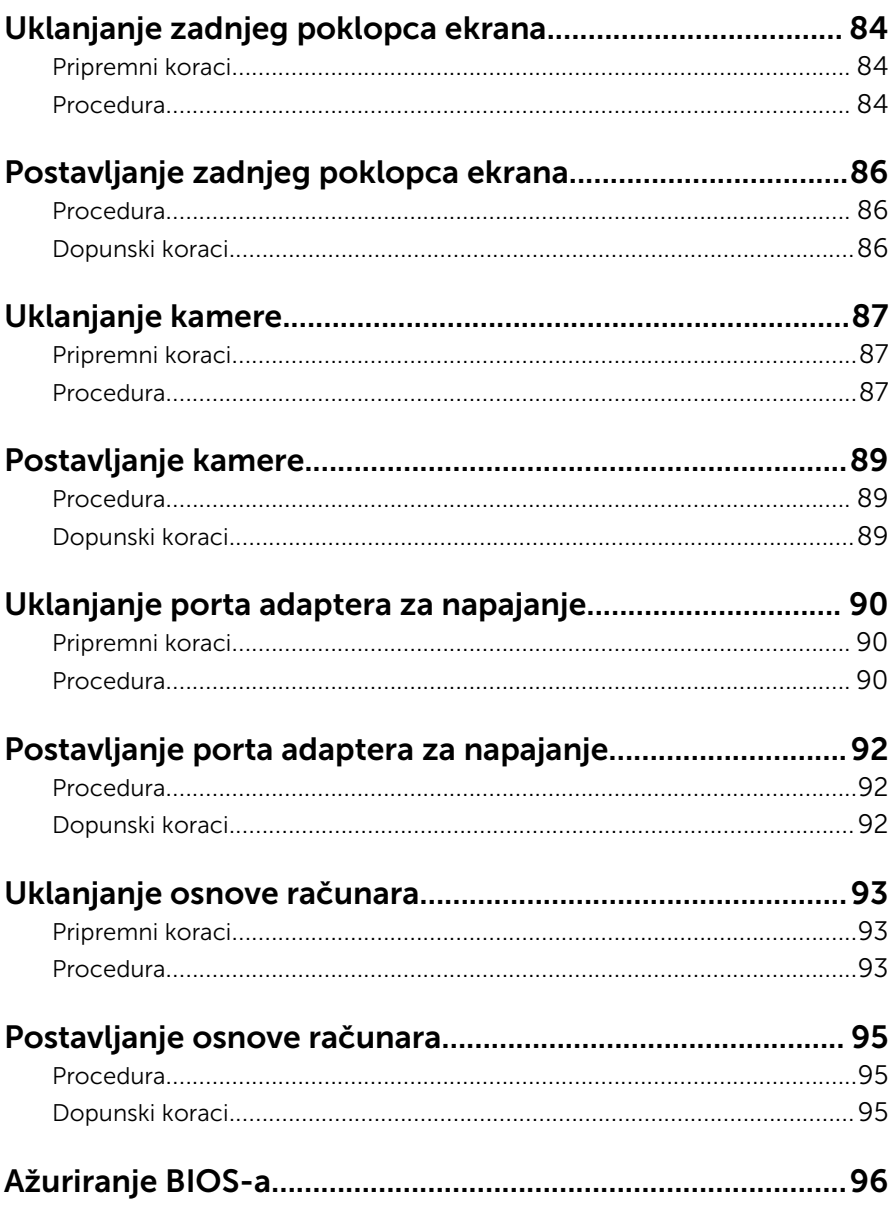

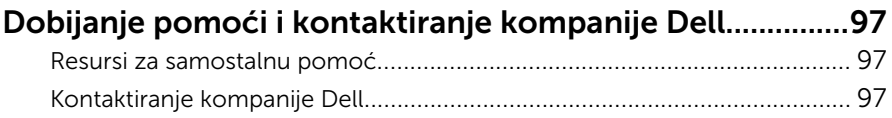

## <span id="page-9-0"></span>Pre rada u unutrašnjosti računara

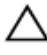

OPREZ: Da biste sprečili oštećenje komponenti i kartica, držite ih za ivice i izbegavajte da dodirujete pinove i kontakte.

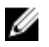

NAPOMENA: Slike u ovom dokumentu se mogu razlikovati u odnosu na vaš računar u zavisnosti od poručene konfiguracije.

### Pre početka rada

- 1 Sačuvajte i zatvorite sve otvorene datoteke i zatvorite sve otvorene programe.
- 2 Isključite računar.
	- Windows 8.1: Na ekranu Početak, kliknite ili kucnite na ikonu za napajanje  $\mathbf{0} \rightarrow$  Isključi.
	- Windows 7: Kliknite ili kucnite na Start → Isključi.

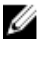

NAPOMENA: Ako koristite različite operativne sisteme, pogledajte dokumentaciju vašeg operativnog sistema u vezi uputstava za isključivanje.

- 3 Isključite računar i sve priključene uređaje iz pripadajućih električnih utičnica.
- 4 Odspojite sve kablove, kao što su kablovi telefona, kablovi za mrežu itd, sa vašeg računara.
- 5 Odspojite sve priključene uređaje i periferne uređaje, kao što su tastatura, miš, monitor, itd, sa vašeg računara.
- 6 Uklonite medijsku karticu ili optički disk iz računara, ako je moguće.
- 7 Nakon isključivanja računara iz napajanja, pritisnite i držite dugme za napajanje 5 sekundi da biste uzemljili matičnu ploču.

### Bezbednosna uputstva

Koristite sledeće bezbednosne smernice kako biste zaštitili računar od mogućih oštećenja i osigurali vašu ličnu bezbednost.

<span id="page-10-0"></span>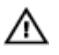

UPOZORENJE: Pre rada u unutrašnjosti računara pročitajte bezbednosne informacije koje ste dobili uz računar. Za dodatne informacije o najboljim praksama pogledajte početnu stranu za usklađenost sa propisima na dell.com/regulatory\_compliance.

UPOZORENJE: Odspojite sve izvore napajanja pre nego što otvorite poklopac ili ploče računara. Nakon rada u unutrašnjosti računara, vratite sve poklopce, ploče i zavrtnje pre nego što računar povežete na izvor napajanja.

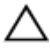

OPREZ: Da biste izbegli oštećenje računara, uverite se da je radna površina ravna i čista.

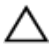

OPREZ: Da biste sprečili oštećenje komponenti i kartica, držite ih za ivice i izbegavajte da dodirujete pinove i kontakte.

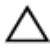

OPREZ: Popravke i rešavanje problema možete obavljati sami isključivo uz odobrenje ili podršku tima za tehničku pomoć kompanije Dell. Štete zbog servisiranja koje nije ovlastila kompanija Dell nisu pokrivene garancijom. Pogledajte bezbednosna uputstva koja ste dobili uz proizvod ili koja se nalaze na strani dell.com/ regulatory\_compliance.

OPREZ: Pre nego što dodirnete unutrašnjost računara, uzemljite se dodirivanjem neobojene metalne površine, kao što je metal na zadnjoj strani računara. Dok radite, povremeno dodirujte neobojenu metalnu površinu kako biste odstranili statički elektricitet koji bi mogao da ošteti unutrašnje komponente.

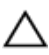

OPREZ: Kada odspojite kabl, povucite ga za konektor ili držač, a ne za sam kabl. Neki kablovi imaju konektore sa zaštitnim držačima ili leptirastim zavrtnjima koje morate popustiti pre odspajanja kabla. Pri odspajanju kablova, vodite računa da budu poravnati kako bi se sprečilo savijanje pinova konektora. Pri povezivanju kablova, uverite se da su portovi i konektor pravilno orijentisani i poravnati.

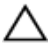

OPREZ: Da biste odspojili mrežni kabl, prvo isključite kabl iz računara a zatim isključite kabl iz mrežnog uređaja.

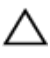

OPREZ: Pritisnite i izvadite instaliranu karticu iz čitača medijskih kartica.

### Preporučeni alati

Za procedure u ovom dokumentu mogu se zahtevati sledeći alati:

- Philips odvrtač
- Plastična olovka

## <span id="page-12-0"></span>Nakon rada u unutrašnjosti računara

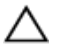

#### OPREZ: Zaostali ili slobodni zavrtnji ostavljeni u računaru mogu ozbiljno oštetiti računar.

- 1 Postavite sve zavrtnje i uverite se da se unutar računara ne nalaze zaostali zavrtnji.
- 2 Priključite sve eksterne uređaje, periferne uređaje i kablove koje ste uklonili pre rada na računaru.
- 3 Postavite medijske kartice, diskove i druge delove koje ste uklonili pre rada na računaru.
- 4 Priključite računar i sve povezane uređaje u odgovarajuće električne utičnice.
- 5 Uključite računar.

## <span id="page-13-0"></span>Uklanjanje baterije

UPOZORENJE: Pre rada u unutrašnjosti računara, pročitajte bezbednosne informacije koje ste dobili uz računar i sledite korake u delu [Pre rada u unutrašnjosti računara](#page-9-0). Nakon rada u unutrašnjosti računara, sledite uputstva u delu [Nakon rada u unutrašnjosti računara](#page-12-0). Za dodatne informacije o najboljim praksama pogledajte početnu stranu za usklađenost sa propisima na dell.com/ regulatory\_compliance.

#### Procedura

- 1 Zatvorite ekran i preokrenite računar.
- 2 Gurnite reze za otpuštanje baterije u otključan položaj.
- 3 Podignite bateriju pod uglom i izvadite je iz ležišta za bateriju.

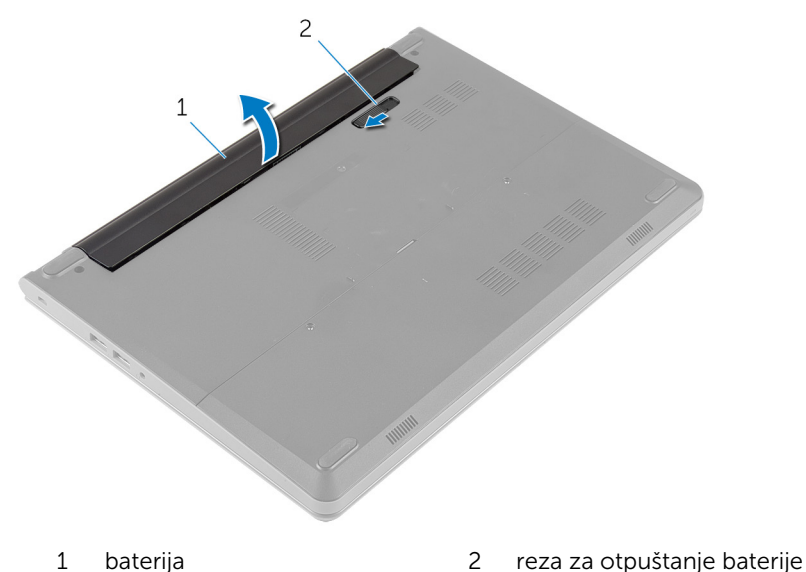

- 4 Preokrenite računar i otvorite ekran.
- 5 Pritisnite i držite dugme za napajanje 5 sekundi da biste uzemljili matičnu ploču.

## <span id="page-14-0"></span>Postavljanje baterije

UPOZORENJE: Pre rada u unutrašnjosti računara, pročitajte bezbednosne informacije koje ste dobili uz računar i sledite korake u delu [Pre rada u unutrašnjosti računara](#page-9-0). Nakon rada u unutrašnjosti računara, sledite uputstva u delu [Nakon rada u unutrašnjosti računara](#page-12-0). Za dodatne informacije o najboljim praksama pogledajte početnu stranu za usklađenost sa propisima na dell.com/ regulatory\_compliance.

### Procedura

- 1 Zatvorite ekran i preokrenite računar.
- 2 Stavite bateriju u ležište za bateriju i utisnite je na mesto.

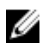

NAPOMENA: Proverite da li je reza za otpuštanje baterije zaključana.

## <span id="page-15-0"></span>Uklanjanje poklopca osnove

UPOZORENJE: Pre rada u unutrašnjosti računara, pročitajte bezbednosne informacije koje ste dobili uz računar i sledite korake u delu [Pre rada u unutrašnjosti računara](#page-9-0). Nakon rada u unutrašnjosti računara, sledite uputstva u delu [Nakon rada u unutrašnjosti računara](#page-12-0). Za dodatne informacije o najboljim praksama pogledajte početnu stranu za usklađenost sa propisima na dell.com/ regulatory\_compliance.

### Pripremni koraci

Uklonite [bateriju](#page-13-0).

### Procedura

1 Uklonite zavrtnje kojima je poklopac osnove pričvršćen za osnovu računara.

Vrhovima prstiju pažljivo odvojite poklopac osnove i podignite ga sa osnove računara.

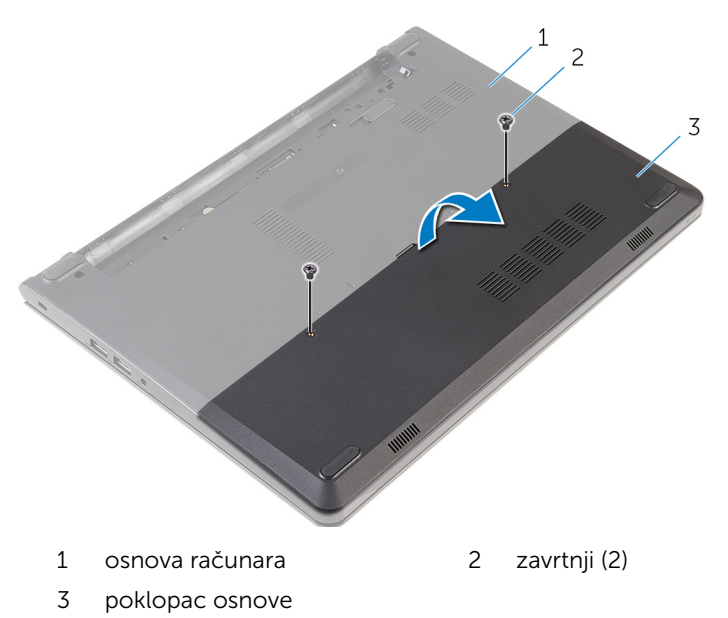

## <span id="page-17-0"></span>Postavljanje poklopca osnove

UPOZORENJE: Pre rada u unutrašnjosti računara, pročitajte bezbednosne informacije koje ste dobili uz računar i sledite korake u delu [Pre rada u unutrašnjosti računara](#page-9-0). Nakon rada u unutrašnjosti računara, sledite uputstva u delu [Nakon rada u unutrašnjosti računara](#page-12-0). Za dodatne informacije o najboljim praksama pogledajte početnu stranu za usklađenost sa propisima na dell.com/ regulatory\_compliance.

### Procedura

- 1 Gurnite držače na poklopcu osnove u otvore na osnovi računara i utisnite poklopac osnove u ležište.
- 2 Postavite zavrtnje kojima je poklopac osnove pričvršćen za osnovu računara.

### Dopunski koraci

Postavite [bateriju](#page-14-0).

# <span id="page-18-0"></span>Uklanjanje čvrstog diska

UPOZORENJE: Pre rada u unutrašnjosti računara, pročitajte bezbednosne informacije koje ste dobili uz računar i sledite korake u delu [Pre rada u unutrašnjosti računara](#page-9-0). Nakon rada u unutrašnjosti računara, sledite uputstva u delu [Nakon rada u unutrašnjosti računara](#page-12-0). Za dodatne informacije o najboljim praksama pogledajte početnu stranu za usklađenost sa propisima na dell.com/ regulatory\_compliance.

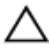

OPREZ: Čvrsti diskovi su osetljivi. Budite pažljivi kada rukujete čvrstim diskom.

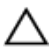

OPREZ: Da biste izbegli gubitak podataka, nemojte uklanjati čvrsti disk kada je računar uključen ili u režimu spavanja.

### Pripremni koraci

- 1 Uklonite [bateriju](#page-13-0).
- 2 Uklonite [poklopac osnove](#page-15-0).

### Procedura

- 1 Uklonite zavrtnje kojima je sklop čvrstog diska pričvršćen za osnovu računara.
- 2 Podignite rezu i odspojite kabl čvrstog diska sa matične ploče.

Podignite sklop čvrstog diska sa osnove računara.

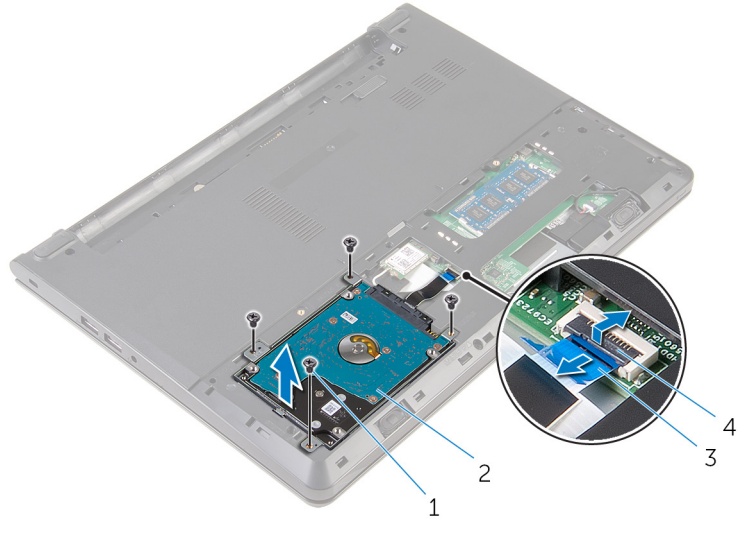

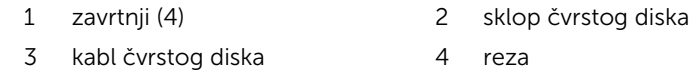

- Uklonite zavrtnje kojima je nosač čvrstog diska pričvršćen za sklop čvrstog diska.
- Podignite nosač čvrstog diska sa sklopa čvrstog diska.

Odspojite kratkospajač sa čvrstog diska.

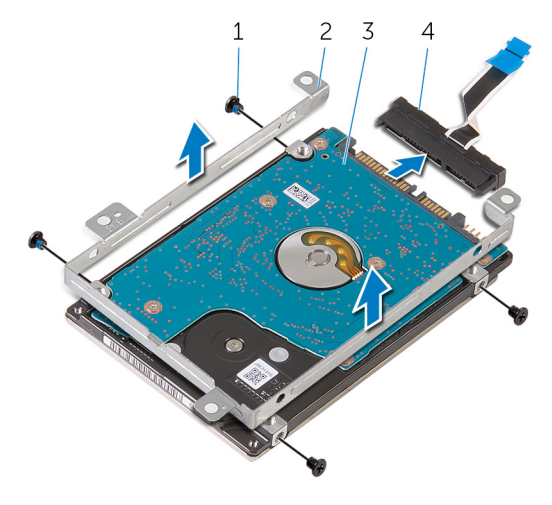

- 
- 
- zavrtnji (4) 2 nosač čvrstog diska
- čvrsti disk 4 kratkospajač

## <span id="page-21-0"></span>Postavljanje čvrstog diska

UPOZORENJE: Pre rada u unutrašnjosti računara, pročitajte bezbednosne informacije koje ste dobili uz računar i sledite korake u delu [Pre rada u unutrašnjosti računara](#page-9-0). Nakon rada u unutrašnjosti računara, sledite uputstva u delu [Nakon rada u unutrašnjosti računara](#page-12-0). Za dodatne informacije o najboljim praksama pogledajte početnu stranu za usklađenost sa propisima na dell.com/ regulatory\_compliance.

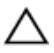

OPREZ: Čvrsti diskovi su osetljivi. Budite pažljivi kada rukujete čvrstim diskom.

### Procedura

- 1 Priključite kratkospajač na čvrsti disk.
- 2 Poravnajte otvore za zavrtnje na nosaču čvrstog diska sa otvorima za zavrtnje na sklopu čvrstog diska.
- 3 Postavite zavrtnje kojima je nosač čvrstog diska pričvršćen za sklop čvrstog diska.
- 4 Poravnajte otvore za zavrtnje na sklopu čvrstog diska sa otvorima za zavrtnje na osnovi računara.
- 5 Postavite zavrtnje kojima je sklop čvrstog diska pričvršćen za osnovu računara.
- 6 Gurnite kabl čvrstog diska u matičnu ploču i pritisnite rezu da biste učvrstili kabl.

### Dopunski koraci

- 1 Postavite [poklopac osnove.](#page-17-0)
- 2 Postavite [bateriju](#page-14-0).

## <span id="page-22-0"></span>Uklanjanje memorijskih modula

UPOZORENJE: Pre rada u unutrašnjosti računara, pročitajte ⚠ bezbednosne informacije koje ste dobili uz računar i sledite korake u delu [Pre rada u unutrašnjosti računara](#page-9-0). Nakon rada u unutrašnjosti računara, sledite uputstva u delu [Nakon rada u unutrašnjosti računara](#page-12-0). Za dodatne informacije o najboljim praksama pogledajte početnu stranu za usklađenost sa propisima na dell.com/ regulatory\_compliance.

### Pripremni koraci

- 1 Uklonite [bateriju](#page-13-0).
- 2 Uklonite [poklopac osnove](#page-15-0).

### Procedura

1 Vrhovima prstiju razdvojite pričvrsne spone na stranama priključka memorijskog modula dok memorijski modul ne iskoči.

Gurnite i uklonite memorijski modul iz priključka memorijskog modula.

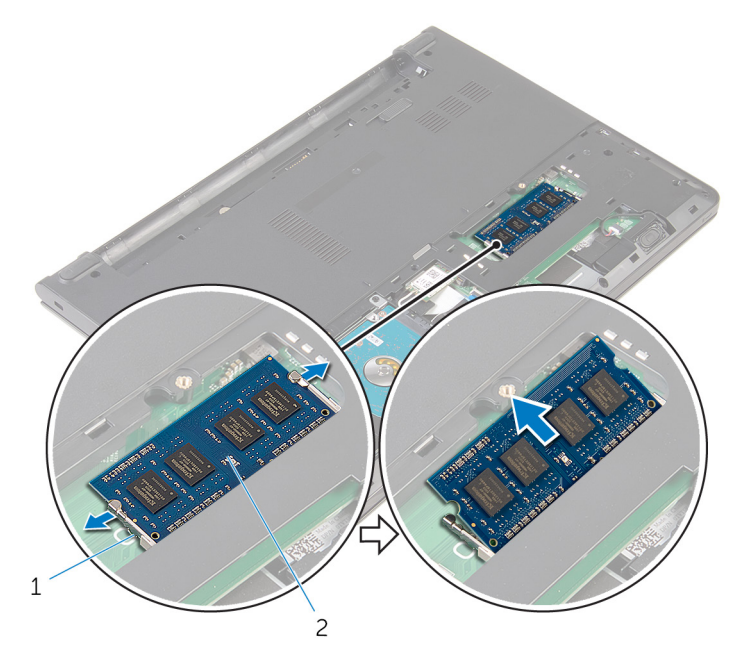

- pričvrsne spone (2) 2 memorijski modul
	-

## <span id="page-24-0"></span>Postavljanje memorijskih modula

UPOZORENJE: Pre rada u unutrašnjosti računara, pročitajte bezbednosne informacije koje ste dobili uz računar i sledite korake u delu [Pre rada u unutrašnjosti računara](#page-9-0). Nakon rada u unutrašnjosti računara, sledite uputstva u delu [Nakon rada u unutrašnjosti računara](#page-12-0). Za dodatne informacije o najboljim praksama pogledajte početnu stranu za usklađenost sa propisima na dell.com/ regulatory compliance.

### Procedura

1 Poravnajte zarez na memorijskom modulu sa držačem na priključku memorijskog modula.

<span id="page-25-0"></span>2 Gurnite čvrsto memorijski modul u utičnicu pod uglom i pritisnite memorijski modul nadole tako da "klikne" u ležište.

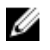

NAPOMENA: Ako ne čujete klik, uklonite memorijski modul i ponovo ga instalirajte.

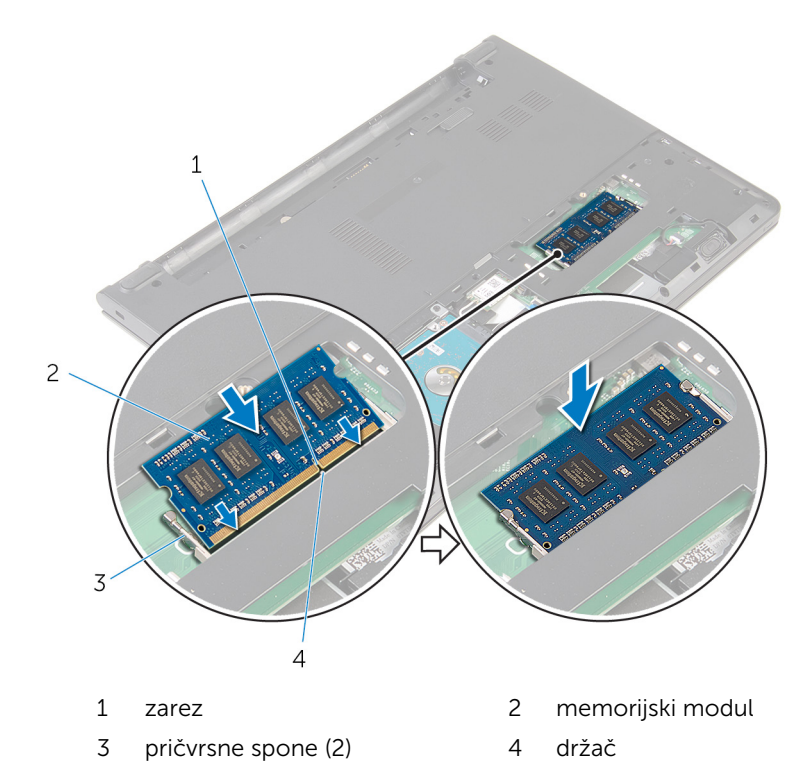

#### Dopunski koraci

- 1 Postavite [poklopac osnove.](#page-17-0)
- 2 Postavite [bateriju](#page-14-0).

# <span id="page-26-0"></span>Uklanjanje bežične kartice

UPOZORENJE: Pre rada u unutrašnjosti računara, pročitajte bezbednosne informacije koje ste dobili uz računar i sledite korake u delu [Pre rada u unutrašnjosti računara](#page-9-0). Nakon rada u unutrašnjosti računara, sledite uputstva u delu [Nakon rada u unutrašnjosti računara](#page-12-0). Za dodatne informacije o najboljim praksama pogledajte početnu stranu za usklađenost sa propisima na dell.com/ regulatory\_compliance.

### Pripremni koraci

- 1 Uklonite [bateriju](#page-13-0).
- 2 Uklonite [poklopac osnove](#page-15-0).

### Procedura

- 1 Odvojite kablove antene sa bežične kartice.
- 2 Uklonite zavrtanj kojim je bežična kartica pričvršćena za matičnu ploču.

Gurnite i podignite bežičnu karticu iz priključka za bežičnu karticu.

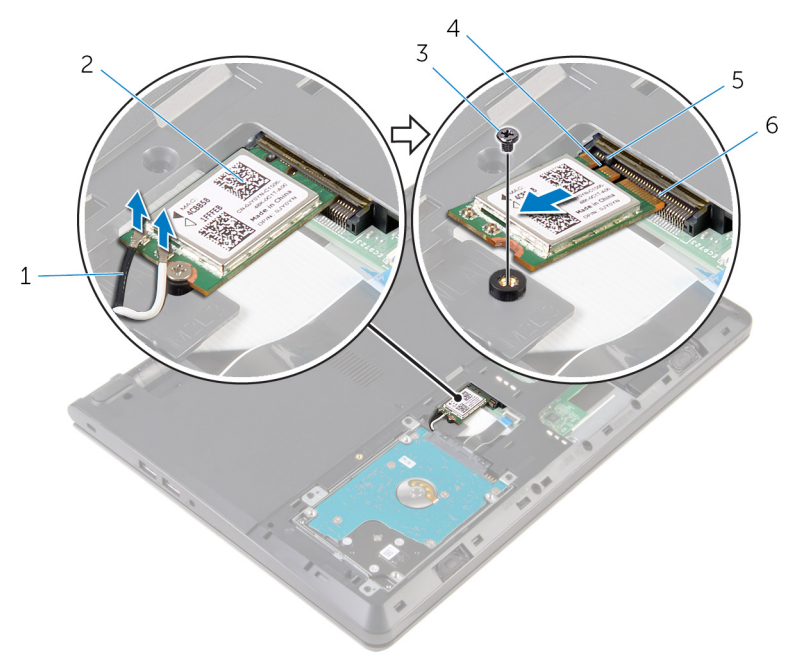

- antenski kablovi (2) 2 bežična kartica
- zavrtanj 4 zarez
- 
- 
- 
- držač 6 priključak za bežičnu karticu

## <span id="page-28-0"></span>Postavljanje bežične kartice.

UPOZORENJE: Pre rada u unutrašnjosti računara, pročitajte bezbednosne informacije koje ste dobili uz računar i sledite korake u delu [Pre rada u unutrašnjosti računara](#page-9-0). Nakon rada u unutrašnjosti računara, sledite uputstva u delu [Nakon rada u unutrašnjosti računara](#page-12-0). Za dodatne informacije o najboljim praksama pogledajte početnu stranu za usklađenost sa propisima na dell.com/ regulatory\_compliance.

### Procedura

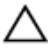

#### OPREZ: Da biste sprečili oštećenje bežične kartice, ne postavljajte kablove ispod nje.

- 1 Poravnajte zarez na bežičnoj kartici sa držačem na priključku bežične kartice i gurnite karticu u priključak.
- 2 Pritisnite drugi kraj bežične kartice i postavite zavrtanj kojim je bežična kartica pričvršćena za matičnu ploču.
- 3 Povežite kablove antene sa bežičnom karticom.

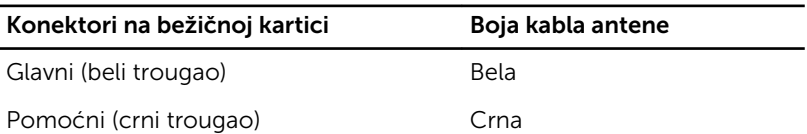

### Dopunski koraci

- 1 Postavite [poklopac osnove.](#page-17-0)
- 2 Postavite [bateriju](#page-14-0).

## <span id="page-29-0"></span>Uklanjanje tastature

UPOZORENJE: Pre rada u unutrašnjosti računara, pročitajte bezbednosne informacije koje ste dobili uz računar i sledite korake u delu [Pre rada u unutrašnjosti računara](#page-9-0). Nakon rada u unutrašnjosti računara, sledite uputstva u delu [Nakon rada u unutrašnjosti računara](#page-12-0). Za dodatne informacije o najboljim praksama pogledajte početnu stranu za usklađenost sa propisima na dell.com/ regulatory\_compliance.

### Pripremni koraci

Uklonite [bateriju](#page-13-0).

### Procedura

1 Pomoću plastične olovke pažljivo oslobodite držače kojima je tastatura pričvršćena za sklop oslonca za dlanove.

Pažljivo preokrenite tastaturu i postavite je na sklop oslonca za dlanove.

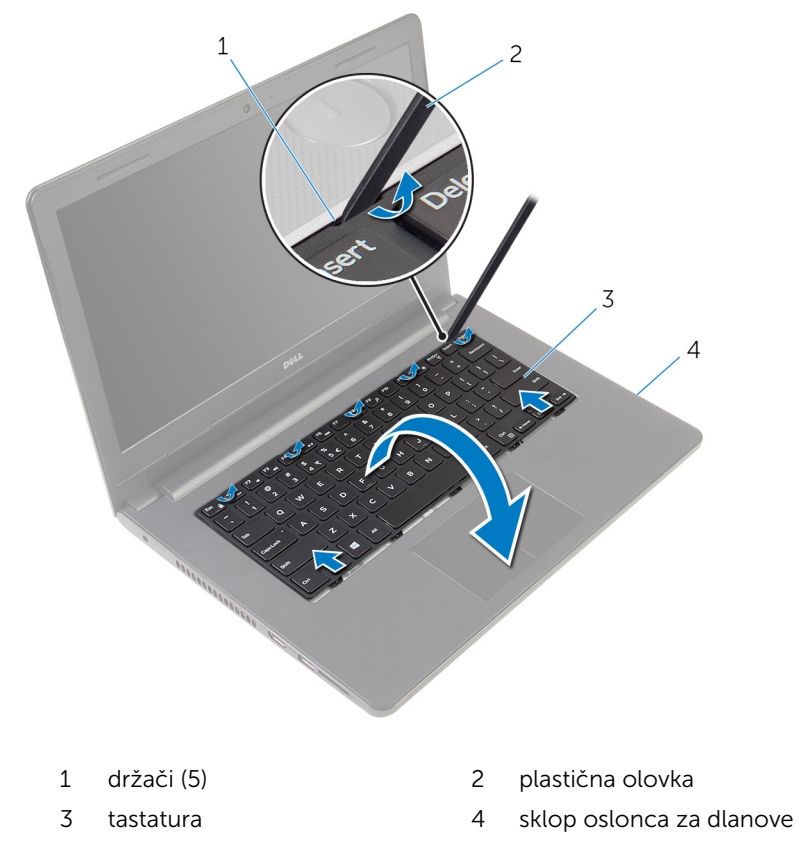

Podignite rezu i odspojite kabl tastature sa matične ploče.

Podignite tastaturu zajedno sa kablovima sa sklopa oslonca za dlanove.

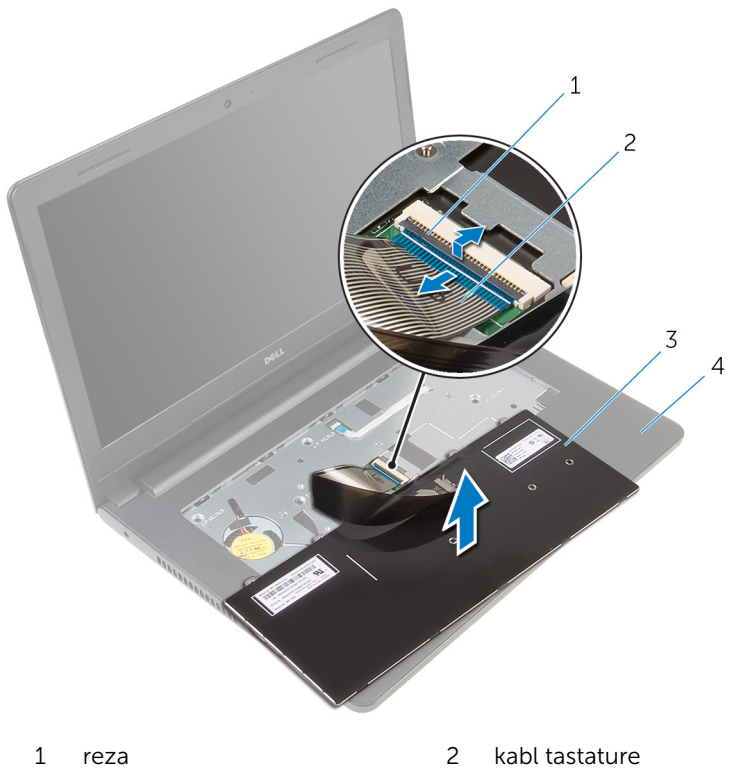

- 
- tastatura 4 sklop oslonca za dlanove

## <span id="page-32-0"></span>Postavljanje tastature

UPOZORENJE: Pre rada u unutrašnjosti računara, pročitajte bezbednosne informacije koje ste dobili uz računar i sledite korake u delu [Pre rada u unutrašnjosti računara](#page-9-0). Nakon rada u unutrašnjosti računara, sledite uputstva u delu [Nakon rada u unutrašnjosti računara](#page-12-0). Za dodatne informacije o najboljim praksama pogledajte početnu stranu za usklađenost sa propisima na dell.com/ regulatory\_compliance.

### Procedura

- 1 Gurnite kabl tastature u matičnu ploču i pritisnite rezu konektora da biste učvrstili kabl.
- 2 Pažljivo preokrenite tastaturu, gurnite držače na tastaturi u otvore na sklopu oslonca za dlanove i utisnite tastaturu u ležište.

### Dopunski koraci

Postavite [bateriju](#page-14-0).

## <span id="page-33-0"></span>Uklanjanje oslonca za dlanove

UPOZORENJE: Pre rada u unutrašnjosti računara, pročitajte bezbednosne informacije koje ste dobili uz računar i sledite korake u delu [Pre rada u unutrašnjosti računara](#page-9-0). Nakon rada u unutrašnjosti računara, sledite uputstva u delu [Nakon rada u unutrašnjosti računara](#page-12-0). Za dodatne informacije o najboljim praksama pogledajte početnu stranu za usklađenost sa propisima na dell.com/ regulatory\_compliance.

### Pripremni koraci

- 1 Uklonite [bateriju](#page-13-0).
- 2 Uklonite [poklopac osnove](#page-15-0).
- 3 Sledite proceduru od koraka 1 do koraka 3 u delu ["Uklanjanje čvrstog](#page-18-0) [diska"](#page-18-0).
- 4 Uklonite [tastaturu.](#page-29-0)

### Procedura

1 Uklonite zavrtnje kojima je sklop oslonca za dlanove pričvršćen za osnovu računara.

2 Podignite reze i odspojite kabl table osetljive na dodir i kabl dugmeta za napajanje sa matične ploče.

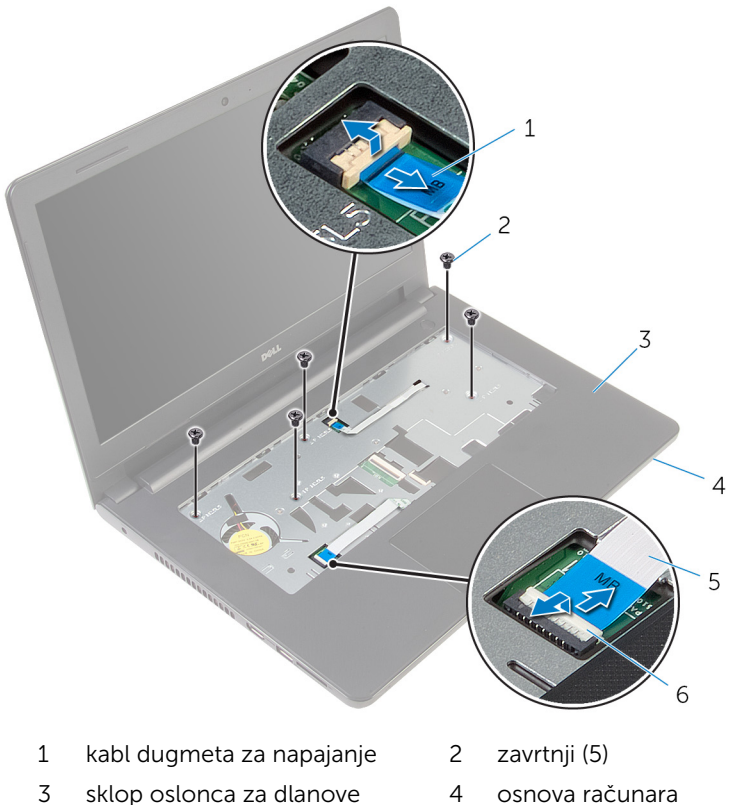

- 5 kabl table osetljive na dodir 6 reze (2)
- 
- 3 Zatvorite ekran i preokrenite računar.
- 4 Uklonite zavrtnje kojima je sklop oslonca za dlanove pričvršćen za osnovu računara.

5 Odspojite kabl zvučnika sa matične ploče.

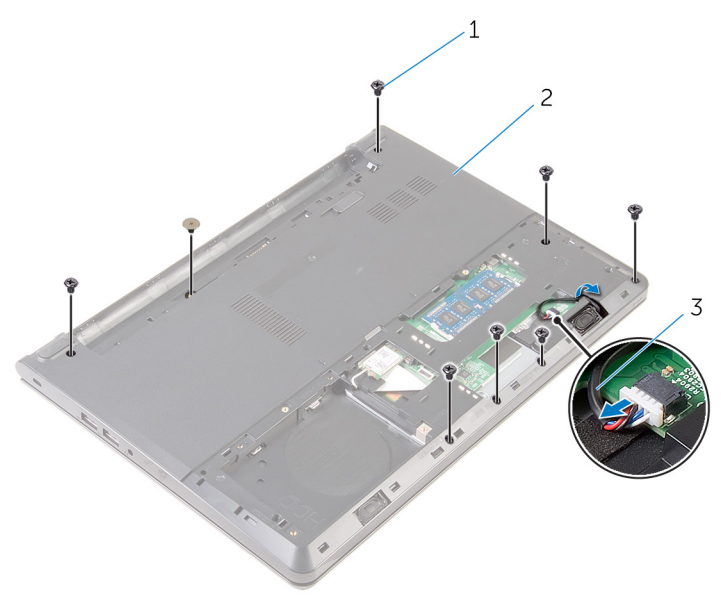

- 
- zavrtnji (8) 2 osnova računara
- kabl za zvučnik
Podignite osnovu računara i odvojite sklop oslonca za dlanove sa osnove računara pomoću plastične olovke.

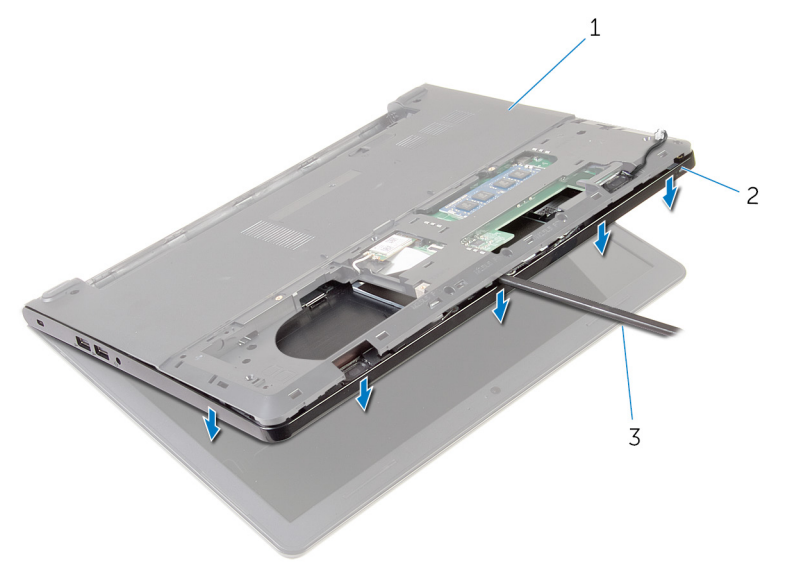

- 1 osnova računara 2 sklop oslonca za dlanove
- plastična olovka
- Preokrenite računar i otvorite ekran što je više moguće.

8 Podignite sklop oslonca za dlanove pod uglom i uklonite ga sa osnove računara.

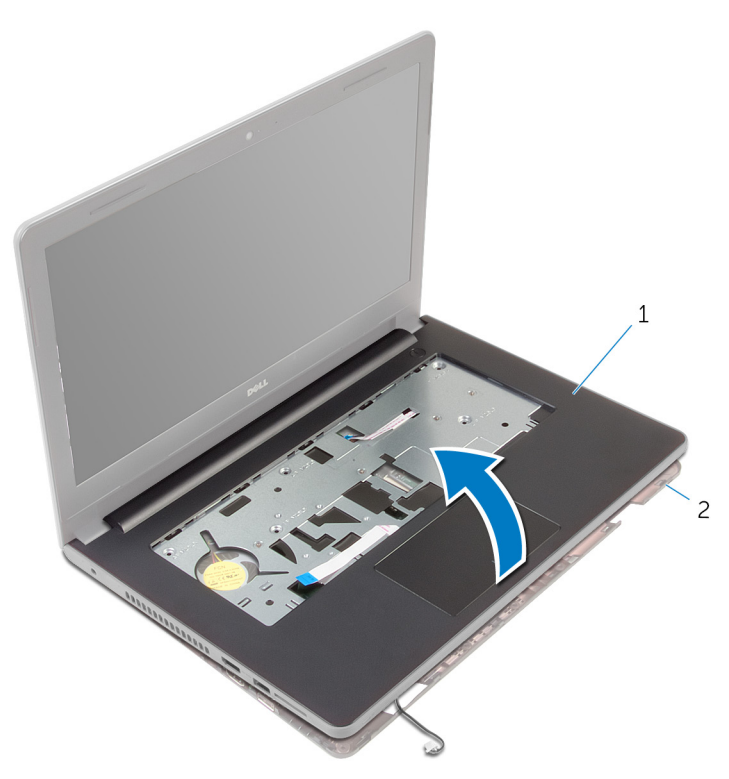

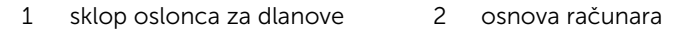

- 9 Sledite proceduru od koraka 1 do koraka 6 u delu "Uklanjanje table [osetljive na dodir"](#page-40-0).
- 10 Sledite proceduru od koraka 1 do koraka 4 u delu "Uklanjanje ploče [dugmeta za napajanje](#page-44-0)".
- 11 Sledite proceduru od koraka 1 do koraka 4 u delu "[Uklanjanje zvučnika](#page-47-0)".

### <span id="page-38-0"></span>Postavljanje oslonca za dlanove

UPOZORENJE: Pre rada u unutrašnjosti računara, pročitajte ⚠ bezbednosne informacije koje ste dobili uz računar i sledite korake u delu [Pre rada u unutrašnjosti računara](#page-9-0). Nakon rada u unutrašnjosti računara, sledite uputstva u delu [Nakon rada u unutrašnjosti računara](#page-12-0). Za dodatne informacije o najboljim praksama pogledajte početnu stranu za usklađenost sa propisima na dell.com/ regulatory compliance.

#### Procedura

- 1 Sledite proceduru od koraka 1 do koraka 3 u delu ["Postavljanje zvučnika"](#page-49-0).
- 2 Sledite proceduru od koraka 1 do koraka 4 u delu "[Postavljanje ploče](#page-46-0) [dugmeta za napajanje](#page-46-0)".
- 3 Sledite proceduru od koraka 1 do koraka 5 u delu ["Postavljanje table](#page-43-0) [osetljive na dodir"](#page-43-0).
- 4 Gurnite kabl zvučnika kroz otvor na osnovi računara.
- 5 Poravnajte otvore za zavrtnje na sklopu oslonca za dlanove sa otvorima za zavrtnjeve na osnovi računara.
- 6 Postavite zavrtnje kojima je sklop oslonca za dlanove pričvršćen za osnovu računara.
- 7 Gurnite kabl table osetljive na dodir i kabl ploče dugmeta za napajanje u konektore na matičnoj ploči i pritisnite reze da biste učvrstili kablove.
- 8 Zatvorite ekran i preokrenite računar.
- 9 Postavite zavrtnje kojima je sklop oslonca za dlanove pričvršćen za osnovu računara.
- 10 Povežite kabl zvučnika na matičnu ploču.
- 11 Preokrenite računar i otvorite ekran.

- 1 Postavite [tastaturu.](#page-32-0)
- 2 Sledite proceduru od koraka 4 do koraka 6 u delu "Postavljanje čvrstog [diska"](#page-21-0).
- Postavite **poklopac osnove**.
- 4 Postavite **[bateriju](#page-14-0)**.

### <span id="page-40-0"></span>Uklanjanje table osetljive na dodir

UPOZORENJE: Pre rada u unutrašnjosti računara, pročitajte ⚠ bezbednosne informacije koje ste dobili uz računar i sledite korake u delu [Pre rada u unutrašnjosti računara](#page-9-0). Nakon rada u unutrašnjosti računara, sledite uputstva u delu [Nakon rada u unutrašnjosti računara](#page-12-0). Za dodatne informacije o najboljim praksama pogledajte početnu stranu za usklađenost sa propisima na dell.com/ regulatory compliance.

### Pripremni koraci

- 1 Uklonite [bateriju](#page-13-0).
- 2 Uklonite [poklopac osnove](#page-15-0).
- 3 Sledite proceduru od koraka 1 do koraka 3 u delu "Uklanjanje čvrstog [diska"](#page-18-0).
- 4 Uklonite [tastaturu.](#page-29-0)
- 5 Sledite proceduru od koraka 1 do koraka 8 u delu "Uklanjanje oslonca za [dlanove](#page-33-0)".

#### Procedura

- 1 Preokrenite sklop oslonca za dlanove i stavite ga na čistu i ravnu površinu.
- 2 Uklonite zavrtnje kojima je konzola table osetljive na dodir pričvršćena za tablu osetljivu na dodir.

**3** Podignite konzolu table osetljive na dodir sa sklopa oslonca za dlanove.

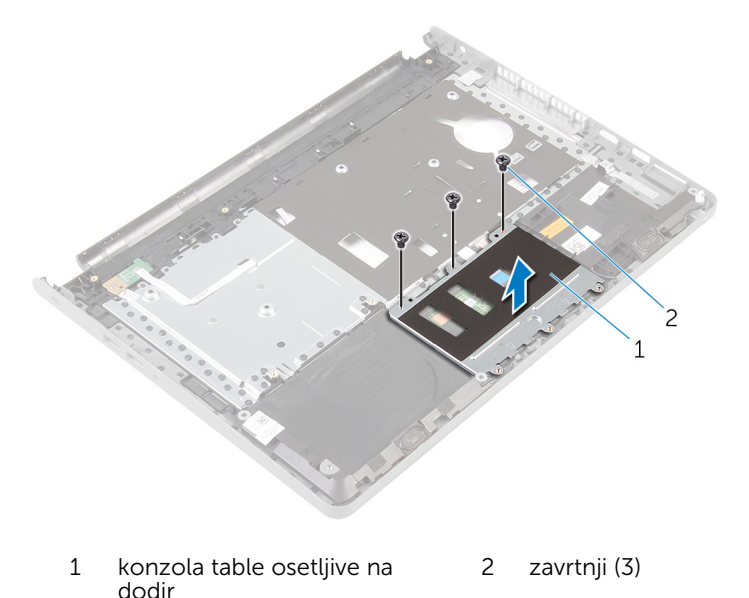

- 4 Podignite rezu i odvojite kabl table osetljive na dodir od table osetljive na dodir.
- 5 Odlepite traku kojom je tabla osetljiva na dodir pričvršćena za sklop oslonca za dlanove.

Podignite tablu osetljivu na dodir sa sklopa oslonca za dlanove.

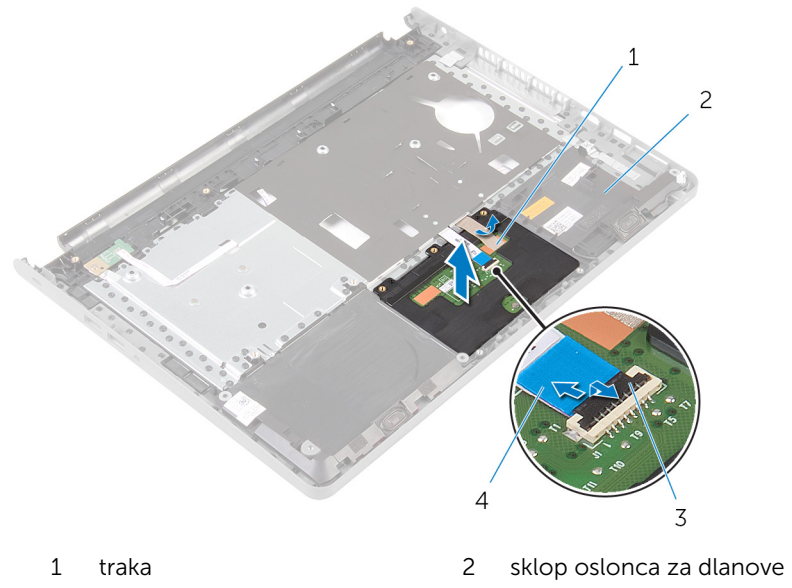

 reza 4 kabl table osetljive na dodir

### <span id="page-43-0"></span>Postavljanje table osetljive na dodir

UPOZORENJE: Pre rada u unutrašnjosti računara, pročitajte ⚠ bezbednosne informacije koje ste dobili uz računar i sledite korake u delu [Pre rada u unutrašnjosti računara](#page-9-0). Nakon rada u unutrašnjosti računara, sledite uputstva u delu [Nakon rada u unutrašnjosti računara](#page-12-0). Za dodatne informacije o najboljim praksama pogledajte početnu stranu za usklađenost sa propisima na dell.com/ regulatory compliance.

#### Procedura

- 1 Poravnajte otvore za zavrtnje na tabli osetljivoj na dodir sa otvorima za zavrtnje na sklopu oslonca za dlanove i zadržite tablu osetljivu na dodir na mestu.
- 2 Zalepite traku kojom je tabla osetljiva na dodir pričvršćena za sklop oslonca za dlanove.
- 3 Poravnajte otvore za zavrtnje na konzoli table osetljive na dodir sa otvorima za zavrtnje na sklopu oslonca za dlanove.
- 4 Postavite zavrtnje kojima je konzola table osetljive na dodir pričvršćena za sklop oslonca za dlanove.
- **5** Preokrenite sklop oslonca za dlanove.

- 1 Sledite proceduru od koraka 4 do koraka 11 u delu "[Postavljanje oslonca](#page-38-0) [za dlanove](#page-38-0)".
- 2 Postavite [tastaturu.](#page-32-0)
- 3 Sledite proceduru od koraka 4 do koraka 6 u delu "Postavljanje čvrstog [diska"](#page-21-0).
- 4 Postavite [poklopac osnove.](#page-17-0)
- **5** Postavite [bateriju](#page-14-0).

### <span id="page-44-0"></span>Uklanjanje ploče dugmeta za napajanje

UPOZORENJE: Pre rada u unutrašnjosti računara, pročitajte ⚠ bezbednosne informacije koje ste dobili uz računar i sledite korake u delu [Pre rada u unutrašnjosti računara](#page-9-0). Nakon rada u unutrašnjosti računara, sledite uputstva u delu [Nakon rada u unutrašnjosti računara](#page-12-0). Za dodatne informacije o najboljim praksama pogledajte početnu stranu za usklađenost sa propisima na dell.com/ regulatory compliance.

### Pripremni koraci

- 1 Uklonite [bateriju](#page-13-0).
- 2 Uklonite [poklopac osnove](#page-15-0).
- 3 Sledite proceduru od koraka 1 do koraka 3 u delu "Uklanjanje čvrstog [diska"](#page-18-0).
- 4 Uklonite [tastaturu.](#page-29-0)
- 5 Sledite proceduru od koraka 1 do koraka 8 u delu "Uklanjanje oslonca za [dlanove](#page-33-0)".

### Procedura

- 1 Preokrenite oslonac za dlanove i stavite ga na čistu i ravnu površinu.
- 2 Izvadite kabl ploče dugmeta za napajanje kroz otvor na sklopu oslonca za dlanove.
- 3 Uklonite zavrtanj kojim je ploča dugmeta za napajanje pričvršćena za sklop oslonca za dlanove.

4 Gurnite i uklonite ploču dugmeta za napajanje zajedno sa kablom ispod držača na sklopu oslonca za dlanove.

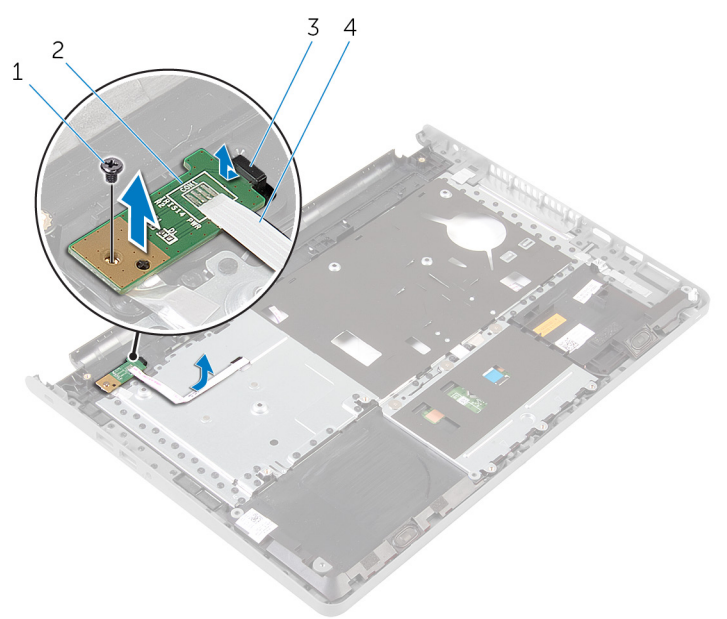

- 
- 
- 1 zavrtanj 2 ploča dugmeta za napajanje
- 3 držač 4 kabl ploče dugmeta za napajanje

### <span id="page-46-0"></span>Postavljanje ploče dugmeta za napajanje

UPOZORENJE: Pre rada u unutrašnjosti računara, pročitajte ⚠ bezbednosne informacije koje ste dobili uz računar i sledite korake u delu [Pre rada u unutrašnjosti računara](#page-9-0). Nakon rada u unutrašnjosti računara, sledite uputstva u delu [Nakon rada u unutrašnjosti računara](#page-12-0). Za dodatne informacije o najboljim praksama pogledajte početnu stranu za usklađenost sa propisima na dell.com/ regulatory compliance.

#### Procedura

- 1 Gurnite ploču dugmeta za napajanje ispod držača na sklopu osloncu za dlanove i poravnajte otvor za zavrtanj na ploči dugmeta za napajanje sa otvorom za zavrtanj na sklopu oslonca za dlanove.
- 2 Postavite zavrtanj kojim je ploča dugmeta za napajanje pričvršćena za sklop oslonca za dlanove.
- 3 Gurnite kabl ploče dugmeta za napajanje kroz otvor na sklopu oslonca za dlanove.
- 4 Preokrenite sklop oslonca za dlanove.

- 1 Sledite proceduru od koraka 4 do koraka 11 u delu "[Postavljanje oslonca](#page-38-0) [za dlanove](#page-38-0)".
- 2 Postavite [tastaturu.](#page-32-0)
- 3 Sledite proceduru od koraka 4 do koraka 6 u delu "Postavljanje čvrstog [diska"](#page-21-0).
- 4 Postavite [poklopac osnove.](#page-17-0)
- **5** Postavite [bateriju](#page-14-0).

## <span id="page-47-0"></span>Uklanjanje zvučnika

UPOZORENJE: Pre rada u unutrašnjosti računara, pročitajte bezbednosne informacije koje ste dobili uz računar i sledite korake u delu [Pre rada u unutrašnjosti računara](#page-9-0). Nakon rada u unutrašnjosti računara, sledite uputstva u delu [Nakon rada u unutrašnjosti računara](#page-12-0). Za dodatne informacije o najboljim praksama pogledajte početnu stranu za usklađenost sa propisima na dell.com/ regulatory\_compliance.

### Pripremni koraci

- 1 Uklonite [bateriju](#page-13-0).
- 2 Uklonite [poklopac osnove](#page-15-0).
- 3 Sledite proceduru od koraka 1 do koraka 3 u delu "Uklanjanje čvrstog [diska"](#page-18-0).
- 4 Uklonite [tastaturu.](#page-29-0)
- 5 Sledite proceduru od koraka 1 do koraka 8 u delu ["Uklanjanje oslonca za](#page-33-0) [dlanove](#page-33-0)".

### Procedura

- 1 Preokrenite oslonac za dlanove i stavite ga na čistu i ravnu površinu.
- 2 Zabeležite mesto zvučnika i odvojite zvučnike sa sklopa oslonca za dlanove.
- 3 Zabeležite putanju kabla zvučnika i izvadite kabl iz vođica za usmeravanje na sklopu oslonca za dlanove.

Podignite zvučnike zajedno sa kablom sa sklopa oslonca za dlanove.

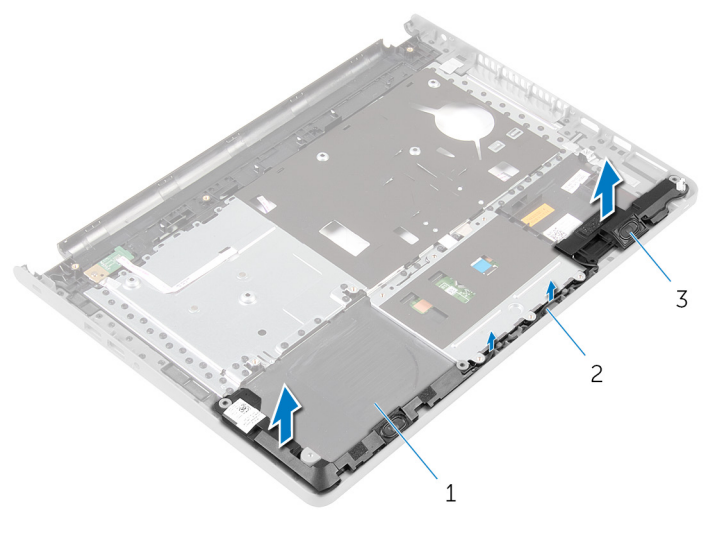

- sklop oslonca za dlanove 2 kabl za zvučnik
- zvučnici (2)

### <span id="page-49-0"></span>Postavljanje zvučnika

UPOZORENJE: Pre rada u unutrašnjosti računara, pročitajte bezbednosne informacije koje ste dobili uz računar i sledite korake u delu [Pre rada u unutrašnjosti računara](#page-9-0). Nakon rada u unutrašnjosti računara, sledite uputstva u delu [Nakon rada u unutrašnjosti računara](#page-12-0). Za dodatne informacije o najboljim praksama pogledajte početnu stranu za usklađenost sa propisima na dell.com/ regulatory\_compliance.

#### Procedura

- 1 Pomoću stubova za poravnanje, pričvrstite zvučnike na sklop oslonca za dlanove.
- 2 Provucite kabl zvučnika kroz vođice za usmeravanje na sklopu oslonca za dlanove.
- **3** Preokrenite sklop oslonca za dlanove.

- 1 Sledite proceduru od koraka 4 do koraka 11 u delu "[Postavljanje oslonca](#page-38-0) [za dlanove](#page-38-0)".
- 2 Postavite [tastaturu.](#page-32-0)
- 3 Sledite proceduru od koraka 4 do koraka 6 u delu "Postavljanje čvrstog [diska"](#page-21-0).
- 4 Postavite [poklopac osnove.](#page-17-0)
- **5** Postavite [bateriju](#page-14-0).

# Uklanjanje U/I ploče

UPOZORENJE: Pre rada u unutrašnjosti računara, pročitajte bezbednosne informacije koje ste dobili uz računar i sledite korake u delu [Pre rada u unutrašnjosti računara](#page-9-0). Nakon rada u unutrašnjosti računara, sledite uputstva u delu [Nakon rada u unutrašnjosti računara](#page-12-0). Za dodatne informacije o najboljim praksama pogledajte početnu stranu za usklađenost sa propisima na dell.com/ regulatory\_compliance.

### Pripremni koraci

- 1 Uklonite [bateriju](#page-13-0).
- 2 Uklonite [poklopac osnove](#page-15-0).
- 3 Sledite proceduru od koraka 1 do koraka 3 u delu "Uklanjanje čvrstog [diska"](#page-18-0).
- 4 Uklonite [tastaturu.](#page-29-0)
- 5 Sledite proceduru od koraka 1 do koraka 8 u delu ["Uklanjanje oslonca za](#page-33-0) [dlanove](#page-33-0)".

### Procedura

- 1 Podignite rezu i odspojite kabl U/I ploče od U/I ploče.
- 2 Uklonite zavrtanj kojim je U/I ploča pričvršćena za osnovu računara.

Podignite i gurnite U/I ploču ispod držača na osnovi računara.

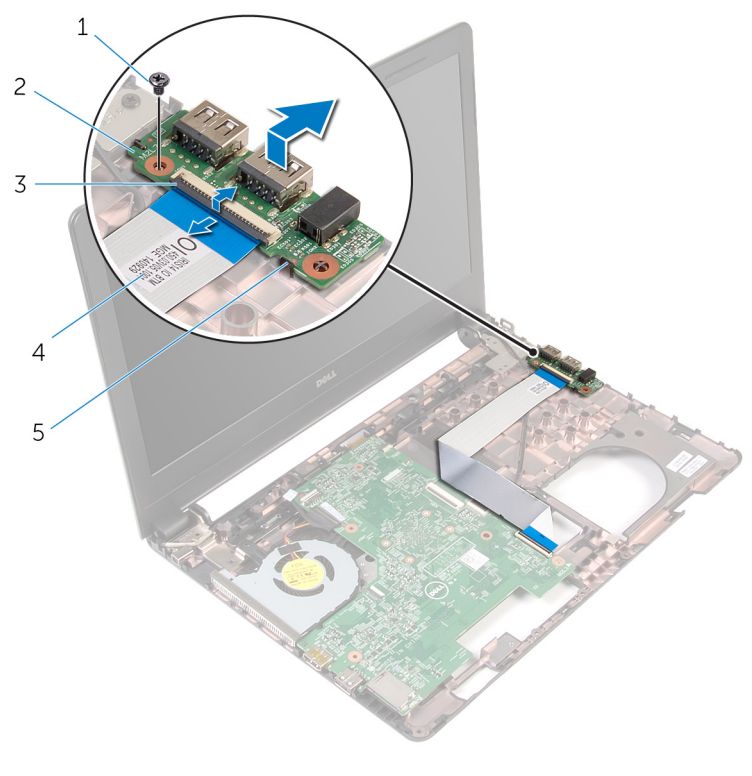

- 
- 
- držač
- zavrtanj 2 U/I ploča
- reza 4 kabl U/I ploče

## Postavljanje U/I ploče

UPOZORENJE: Pre rada u unutrašnjosti računara, pročitajte bezbednosne informacije koje ste dobili uz računar i sledite korake u delu [Pre rada u unutrašnjosti računara](#page-9-0). Nakon rada u unutrašnjosti računara, sledite uputstva u delu [Nakon rada u unutrašnjosti računara](#page-12-0). Za dodatne informacije o najboljim praksama pogledajte početnu stranu za usklađenost sa propisima na dell.com/ regulatory\_compliance.

#### Procedura

- 1 Gurnite U/I ploču ispod držača na osnovi računara i poravnajte otvor za zavrtanj na U/I ploči sa otvorom za zavrtanj na osnovi računara.
- 2 Postavite zavrtanj kojim je U/I ploča pričvršćena za osnovu računara.
- 3 Gurnite kabl U/I ploče u U/I ploču i pritisnite rezu konektora da biste učvrstili kabl.

- 1 Sledite proceduru od koraka 4 do koraka 11 u delu "[Postavljanje oslonca](#page-38-0) [za dlanove](#page-38-0)".
- 2 Postavite [tastaturu.](#page-32-0)
- 3 Sledite proceduru od koraka 4 do koraka 6 u delu "Postavljanje čvrstog [diska"](#page-21-0).
- 4 Postavite [poklopac osnove.](#page-17-0)
- **5** Postavite [bateriju](#page-14-0).

## <span id="page-53-0"></span>Uklanjanje matične ploče

UPOZORENJE: Pre rada u unutrašnjosti računara, pročitajte bezbednosne informacije koje ste dobili uz računar i sledite korake u delu [Pre rada u unutrašnjosti računara](#page-9-0). Nakon rada u unutrašnjosti računara, sledite uputstva u delu [Nakon rada u unutrašnjosti računara](#page-12-0). Za dodatne informacije o najboljim praksama pogledajte početnu stranu za usklađenost sa propisima na dell.com/ regulatory\_compliance.

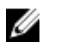

NAPOMENA: Servisna oznaka vašeg računara je sačuvana na matičnoj ploči. Nakon zamene matične ploče morate uneti servisnu oznaku u program za podešavanje BIOS-a.

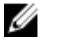

NAPOMENA: Zamenom matične ploče brišu se sve promene koje ste izvršili u BIOS-u koristeći program za podešavanje BIOS-a. Nakon zamene matične ploče morate ponovo izvršiti željene promene.

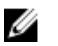

NAPOMENA: Pre odspajanja kablova sa matične ploče pribeležite položaj konektora, tako da ih možete ispravno ponovo priključiti nakon što zamenite matičnu ploču.

#### Pripremni koraci

- 1 Uklonite [bateriju](#page-13-0).
- 2 Uklonite [poklopac osnove](#page-15-0).
- 3 Sledite proceduru od koraka 1 do koraka 3 u delu "Uklanjanje čvrstog [diska"](#page-18-0).
- 4 Uklonite [memorijske module.](#page-22-0)
- 5 Uklonite [bežičnu karticu](#page-26-0).
- 6 Uklonite [tastaturu.](#page-29-0)
- 7 Sledite proceduru od koraka 1 do koraka 8 u delu ["Uklanjanje oslonca za](#page-33-0) [dlanove](#page-33-0)".

### Procedura

- 1 Odlepite traku koja pričvršćuje kabl ekrana za matičnu ploču.
- 2 Podignite reze konektora i odspojite kabl ekrana i kabl U/I ploče sa matične ploče.

3 Odvojite kabl porta adaptera za napajanje sa matične ploče.

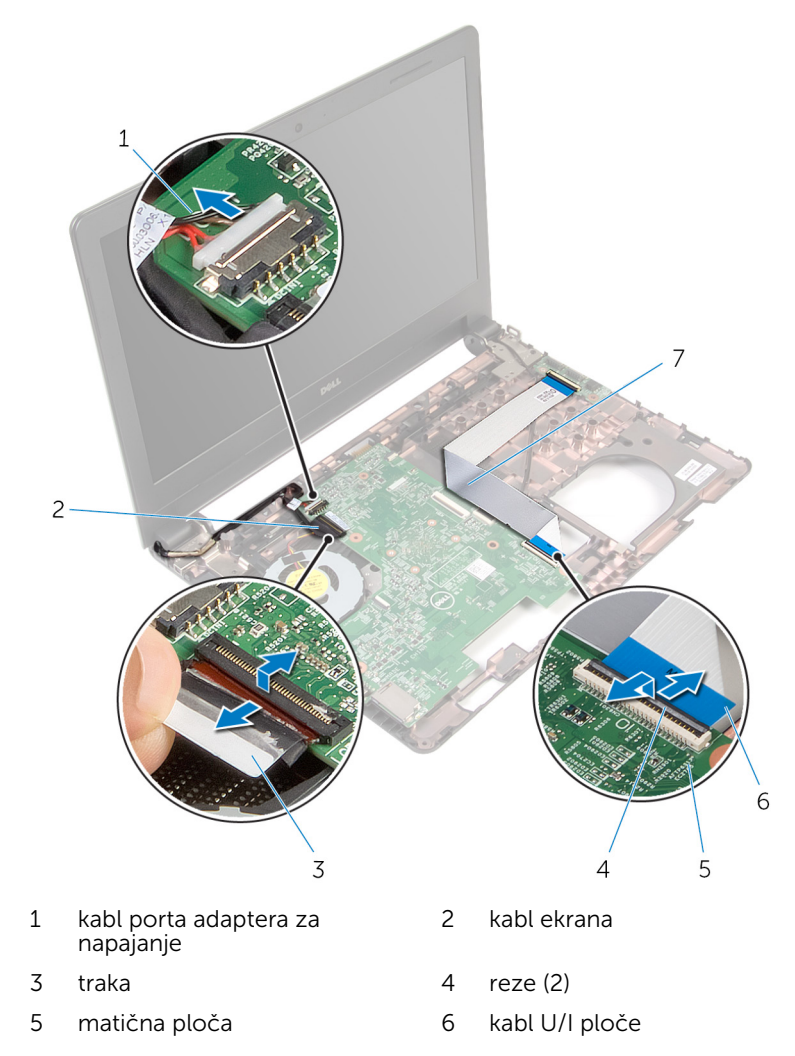

Uklonite zavrtanj kojm je matična ploča pričvršćena za osnovu računara.

5 Podignite matičnu ploču sa osnove računara.

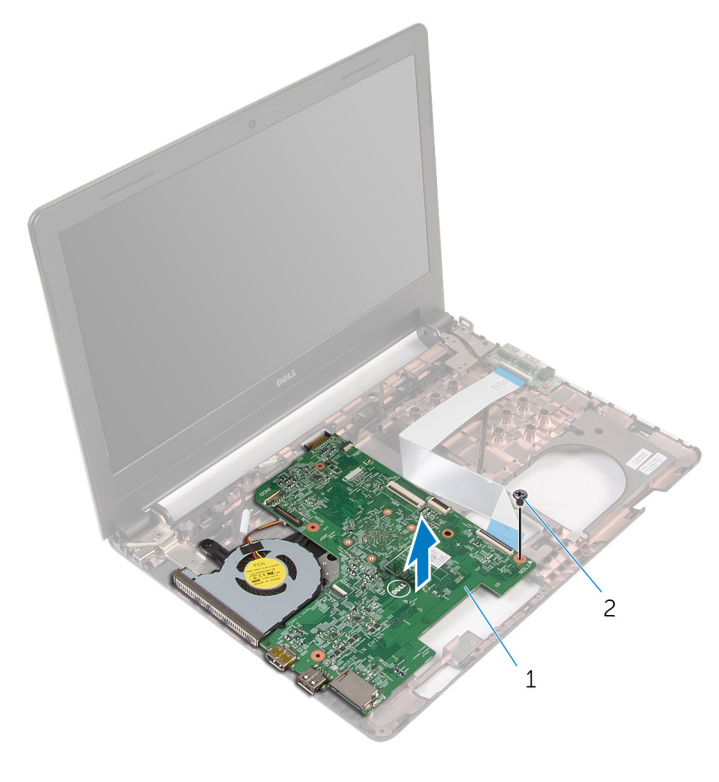

- 1 matična ploča 2 zavrtanj
- 6 Preokrenite matičnu ploču.
- 7 Uklonite [dugmastu bateriju.](#page-58-0)
- 8 Sledite proceduru od koraka 1 do koraka 3 u delu "Uklanjanje termalnog [sklopa za hlađenje](#page-61-0)".

## <span id="page-56-0"></span>Postavljanje matične ploče

UPOZORENJE: Pre rada u unutrašnjosti računara, pročitajte bezbednosne informacije koje ste dobili uz računar i sledite korake u delu [Pre rada u unutrašnjosti računara](#page-9-0). Nakon rada u unutrašnjosti računara, sledite uputstva u delu [Nakon rada u unutrašnjosti računara](#page-12-0). Za dodatne informacije o najboljim praksama pogledajte početnu stranu za usklađenost sa propisima na dell.com/ regulatory\_compliance.

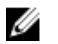

NAPOMENA: Servisna oznaka vašeg računara je sačuvana na matičnoj ploči. Nakon zamene matične ploče morate uneti servisnu oznaku u program za podešavanje BIOS-a.

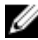

NAPOMENA: Zamenom matične ploče brišu se sve promene koje ste izvršili u BIOS-u koristeći program za podešavanje BIOS-a. Nakon zamene matične ploče morate ponovo izvršiti željene promene.

### Procedura

- 1 Postavite [dugmastu bateriju.](#page-60-0)
- 2 Sledite proceduru od koraka 2 do koraka 4 u delu "Postavljanje termalnog [sklopa za hlađenje](#page-63-0)".
- 3 Preokrenite matičnu ploču.
- 4 Poravnajte otvor za zavrtanj na matičnoj ploči sa otvorom za zavrtanj na osnovi računara.

#### OPREZ: Proverite da nijedan kabl nije postavljen ispod matične ploče.

- 5 Postavite zavrtanj kojim je matična ploča pričvršćena za osnovu računara.
- 6 Povežite kabl porta adaptera za napajanje na matičnu ploču.
- 7 Gurnite kabl ekrana i kabl U/I ploče u matičnu ploču i pritisnite reze konektora da biste učvrstili kablove.
- 8 Zalepite traku kojom je kabl ekrana pričvršćen za matičnu ploču.

### Dopunski koraci

1 Sledite proceduru od koraka 4 do koraka 11 u delu "Postavljanje oslonca [za dlanove](#page-38-0)".

- 2 Postavite [tastaturu.](#page-32-0)
- 3 Postavite [bežičnu karticu](#page-28-0).
- 4 Postavite [memorijske module.](#page-24-0)
- 5 Sledite proceduru od koraka 4 do koraka 6 u delu "Postavljanje čvrstog [diska"](#page-21-0).
- **6** Postavite [poklopac osnove.](#page-17-0)
- 7 Postavite [bateriju](#page-14-0).

## <span id="page-58-0"></span>Uklanjanje dugmaste baterije

UPOZORENJE: Pre rada u unutrašnjosti računara, pročitajte bezbednosne informacije koje ste dobili uz računar i sledite korake u delu [Pre rada u unutrašnjosti računara](#page-9-0). Nakon rada u unutrašnjosti računara, sledite uputstva u delu [Nakon rada u unutrašnjosti računara](#page-12-0). Za dodatne informacije o najboljim praksama pogledajte početnu stranu za usklađenost sa propisima na dell.com/ regulatory\_compliance.

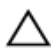

OPREZ: Uklanjanjem dugmaste baterije se postavke BIOS-a vraćaju na početna podešavanja. Preporučuje se da pribeležite postavke BIOS-a pre nego što uklonite dugmastu bateriju.

### Pripremni koraci

- 1 Uklonite [bateriju](#page-13-0).
- 2 Uklonite [poklopac osnove](#page-15-0).
- 3 Sledite proceduru od koraka 1 do koraka 3 u delu "Uklanjanje čvrstog [diska"](#page-18-0).
- 4 Uklonite [memorijske module.](#page-22-0)
- 5 Uklonite [bežičnu karticu](#page-26-0).
- 6 Uklonite [tastaturu.](#page-29-0)
- 7 Sledite proceduru od koraka 1 do koraka 8 u delu ["Uklanjanje oslonca za](#page-33-0) [dlanove](#page-33-0)".
- 8 Sledite proceduru od koraka 1 do koraka 6 u delu "Uklanjanje matične [ploče](#page-53-0)".

### Procedura

Pomoću plastične olovke pažljivo odvojite dugmastu bateriju iz utičnice za bateriju.

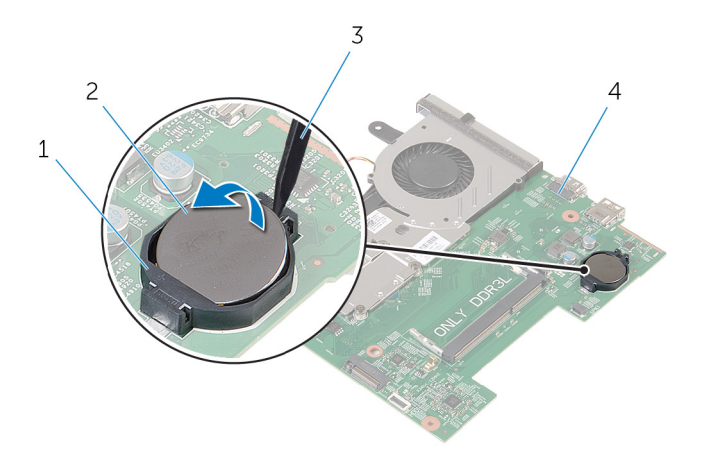

- utičnica za bateriju 2 dugmasta baterija
- plastična olovka 4 matična ploča
- -

## <span id="page-60-0"></span>Postavljanje dugmaste baterije

UPOZORENJE: Pre rada u unutrašnjosti računara, pročitajte bezbednosne informacije koje ste dobili uz računar i sledite korake u delu [Pre rada u unutrašnjosti računara](#page-9-0). Nakon rada u unutrašnjosti računara, sledite uputstva u delu [Nakon rada u unutrašnjosti računara](#page-12-0). Za dodatne informacije o najboljim praksama pogledajte početnu stranu za usklađenost sa propisima na dell.com/ regulatory\_compliance.

### Procedura

Gurnite dugmastu bateriju u priključak za bateriju na matičnoj ploči, tako da pozitivna strana baterije bude okrenuta prema gore.

- 1 Sledite proceduru od koraka 3 do koraka 8 u delu "Postavljanje matične [ploče](#page-56-0)".
- 2 Sledite proceduru od koraka 4 do koraka 11 u delu "[Postavljanje oslonca](#page-38-0) [za dlanove](#page-38-0)".
- 3 Postavite [tastaturu.](#page-32-0)
- 4 Postavite [bežičnu karticu](#page-28-0).
- 5 Postavite [memorijske module.](#page-24-0)
- 6 Sledite proceduru od koraka 4 do koraka 6 u delu "[Postavljanje čvrstog](#page-21-0)  [diska"](#page-21-0).
- 7 Postavite [poklopac osnove.](#page-17-0)
- 8 Postavite [bateriju](#page-14-0).

### <span id="page-61-0"></span>Uklanjanje termalnog sklopa za hlađenje

UPOZORENJE: Pre rada u unutrašnjosti računara, pročitajte ∧ bezbednosne informacije koje ste dobili uz računar i sledite korake u delu [Pre rada u unutrašnjosti računara](#page-9-0). Nakon rada u unutrašnjosti računara, sledite uputstva u delu [Nakon rada u unutrašnjosti računara](#page-12-0). Za dodatne informacije o najboljim praksama pogledajte početnu stranu za usklađenost sa propisima na dell.com/ regulatory compliance.

### Pripremni koraci

- 1 Uklonite [bateriju](#page-13-0).
- 2 Uklonite [poklopac osnove](#page-15-0).
- 3 Sledite proceduru od koraka 1 do koraka 3 u delu "Uklanjanje čvrstog [diska"](#page-18-0).
- 4 Uklonite [memorijske module.](#page-22-0)
- 5 Uklonite [bežičnu karticu](#page-26-0).
- 6 Uklonite [tastaturu.](#page-29-0)
- 7 Sledite proceduru od koraka 1 do koraka 8 u delu "Uklanjanje oslonca za [dlanove](#page-33-0)".
- 8 Sledite proceduru od koraka 1 do koraka 6 u delu "Uklanjanje matične [ploče](#page-53-0)".

### Procedura

- 1 Prema predviđenom redosledu (naznačenom na termalnom sklopu za hlađenje), olabavite neispadajuće zavrtnje kojima je termalni sklop za hlađenje pričvršćen za matičnu ploču.
- 2 Isključite kabl ventilatora iz matične ploče.

3 Podignite termalni sklop za hlađenje sa matične ploče.

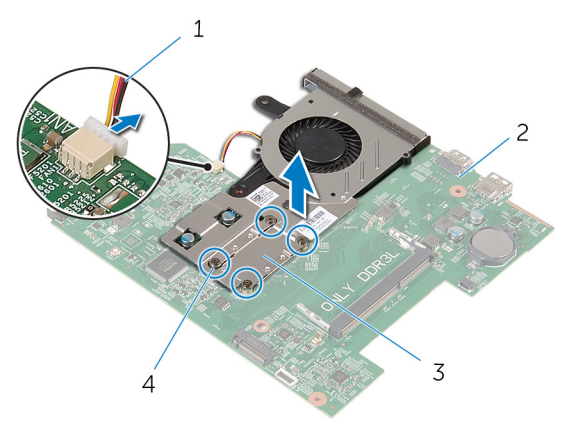

- 1 kabl ventilatora 2 matična ploča
- 3 termalni sklop za hlađenje 4 neispadajući zavrtnji (4)
- 
- 4 Sledite proceduru od koraka 1 do koraka 3 u delu ["Uklanjanje ventilatora](#page-64-0)".

### <span id="page-63-0"></span>Postavljanje termalnog sklopa za hlađenje

UPOZORENJE: Pre rada u unutrašnjosti računara, pročitajte ⚠ bezbednosne informacije koje ste dobili uz računar i sledite korake u delu [Pre rada u unutrašnjosti računara](#page-9-0). Nakon rada u unutrašnjosti računara, sledite uputstva u delu [Nakon rada u unutrašnjosti računara](#page-12-0). Za dodatne informacije o najboljim praksama pogledajte početnu stranu za usklađenost sa propisima na dell.com/ regulatory compliance.

### Procedura

- 1 Sledite proceduru od koraka 1 do koraka 3 u delu "Postavljanje [ventilatora](#page-66-0)".
- 2 Poravnajte zavrtnje na termalnom sklopu za hlađenje sa otvorima za zavrtnje na matičnoj ploči.
- 3 Prema predviđenom redosledu (naznačenom na termalnom sklopu za hlađenje), zategnite neispadajuće zavrtnje koji pričvršćuju termalni sklop za hlađenje za matičnu ploču.
- 4 Povežite kabl ventilatora na matičnu ploču.

- 1 Sledite proceduru od koraka 3 do koraka 8 u delu "[Postavljanje matične](#page-56-0)  [ploče](#page-56-0)".
- 2 Sledite proceduru od koraka 4 do koraka 11 u delu "Postavljanje oslonca [za dlanove](#page-38-0)".
- 3 Postavite [tastaturu.](#page-32-0)
- 4 Postavite [bežičnu karticu](#page-28-0).
- **5** Postavite [memorijske module.](#page-24-0)
- 6 Sledite proceduru od koraka 4 do koraka 6 u delu "Postavljanje čvrstog [diska"](#page-21-0).
- 7 Postavite [poklopac osnove.](#page-17-0)
- 8 Postavite [bateriju](#page-14-0).

## <span id="page-64-0"></span>Uklanjanje ventilatora

UPOZORENJE: Pre rada u unutrašnjosti računara, pročitajte bezbednosne informacije koje ste dobili uz računar i sledite korake u delu [Pre rada u unutrašnjosti računara](#page-9-0). Nakon rada u unutrašnjosti računara, sledite uputstva u delu [Nakon rada u unutrašnjosti računara](#page-12-0). Za dodatne informacije o najboljim praksama pogledajte početnu stranu za usklađenost sa propisima na dell.com/ regulatory\_compliance.

#### Pripremni koraci

- 1 Uklonite [bateriju](#page-13-0).
- 2 Uklonite [poklopac osnove](#page-15-0).
- 3 Sledite proceduru od koraka 1 do koraka 3 u delu "Uklanjanje čvrstog [diska"](#page-18-0).
- 4 Uklonite [memorijske module.](#page-22-0)
- 5 Uklonite [bežičnu karticu](#page-26-0).
- 6 Uklonite [tastaturu.](#page-29-0)
- 7 Sledite proceduru od koraka 1 do koraka 8 u delu "Uklanjanje oslonca za [dlanove](#page-33-0)".
- 8 Sledite proceduru od koraka 1 do koraka 6 u delu "Uklanjanje matične [ploče](#page-53-0)".
- 9 Sledite proceduru od koraka 1 do koraka 3 u delu "Uklanjanje termalnog [sklopa za hlađenje](#page-61-0)".

#### Procedura

1 Uklonite zavrtnje kojima je ventilator pričvršćen za termalni sklop za hlađenje.

Preokrenite termalni sklop za hlađenje.

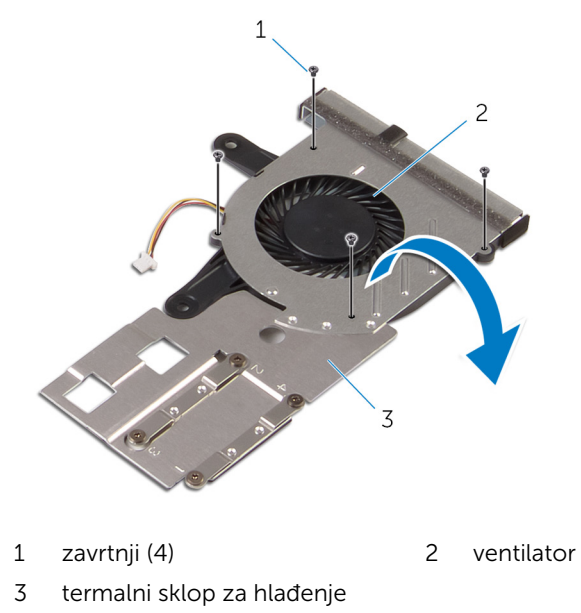

Podignite ventilator sa termalnog sklopa za hlađenje.

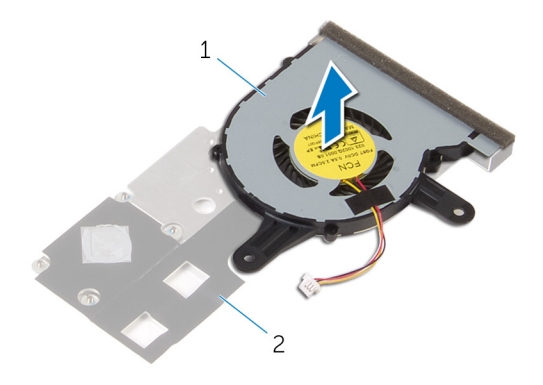

ventilator 2 termalni sklop za hlađenje

### <span id="page-66-0"></span>Postavljanje ventilatora

UPOZORENJE: Pre rada u unutrašnjosti računara, pročitajte bezbednosne informacije koje ste dobili uz računar i sledite korake u delu [Pre rada u unutrašnjosti računara](#page-9-0). Nakon rada u unutrašnjosti računara, sledite uputstva u delu [Nakon rada u unutrašnjosti računara](#page-12-0). Za dodatne informacije o najboljim praksama pogledajte početnu stranu za usklađenost sa propisima na dell.com/ regulatory\_compliance.

#### Procedura

- 1 Postavite ventilator na termalni sklop za hlađenje.
- 2 Preokrenite termalni sklop za hlađenje.
- 3 Postavite zavrtnje kojima je ventilator pričvršćen za termalni sklop za hlađenje.

- 1 Sledite proceduru od koraka 2 do koraka 4 u delu "Postavlianie termalnog [sklopa za hlađenje](#page-63-0)".
- 2 Sledite proceduru od koraka 3 do koraka 8 u delu "Postavljanje matične [ploče](#page-56-0)".
- 3 Sledite proceduru od koraka 4 do koraka 11 u delu "[Postavljanje oslonca](#page-38-0) [za dlanove](#page-38-0)".
- 4 Postavite [tastaturu.](#page-32-0)
- 5 Postavite [bežičnu karticu](#page-28-0).
- **6** Postavite [memorijske module.](#page-24-0)
- 7 Sledite proceduru od koraka 4 do koraka 6 u delu "Postavljanje čvrstog [diska"](#page-21-0).
- 8 Postavite [poklopac osnove.](#page-17-0)
- 9 Postavite [bateriju](#page-14-0).

## Uklanjanje sklopa ekrana

UPOZORENJE: Pre rada u unutrašnjosti računara, pročitajte bezbednosne informacije koje ste dobili uz računar i sledite korake u delu [Pre rada u unutrašnjosti računara](#page-9-0). Nakon rada u unutrašnjosti računara, sledite uputstva u delu [Nakon rada u unutrašnjosti računara](#page-12-0). Za dodatne informacije o najboljim praksama pogledajte početnu stranu za usklađenost sa propisima na dell.com/ regulatory\_compliance.

### Pripremni koraci

- 1 Uklonite [bateriju](#page-13-0).
- 2 Uklonite [poklopac osnove](#page-15-0).
- 3 Sledite proceduru od koraka 1 do koraka 3 u delu "Uklanjanje čvrstog [diska"](#page-18-0).
- 4 Uklonite [memorijske module.](#page-22-0)
- 5 Uklonite [bežičnu karticu](#page-26-0).
- 6 Uklonite [tastaturu.](#page-29-0)
- 7 Sledite proceduru od koraka 1 do koraka 8 u delu "Uklanjanje oslonca za [dlanove](#page-33-0)".
- 8 Sledite proceduru od koraka 1 do koraka 5 u delu ["Uklanjanje matične](#page-53-0) [ploče](#page-53-0)".

### Procedura

1 Zatvorite ekran i preokrenite računar.

Gurnite kablove antene u otvor na osnovi računara.

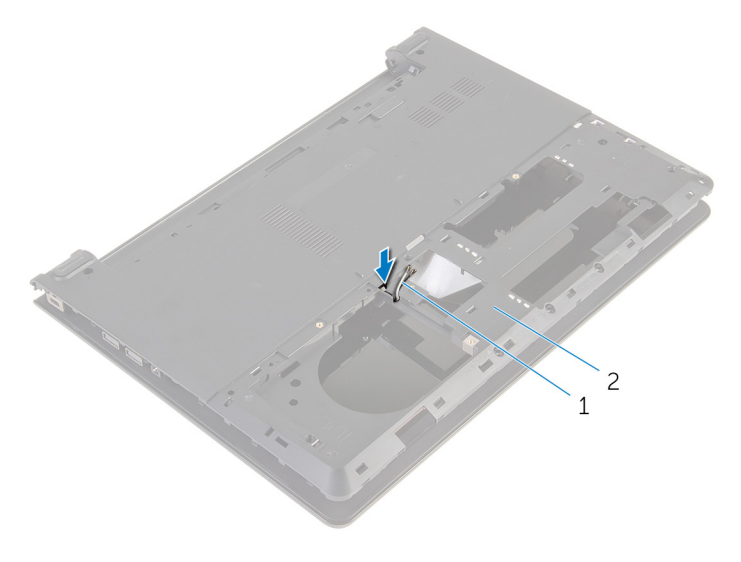

antenski kablovi (2) 2 osnova računara

- Preokrenite računar i otvorite ekran.
- Podignite rezu i odspojite kabl U/I ploče od U/I ploče.

Uklonite kabl U/I ploče sa osnove računara.

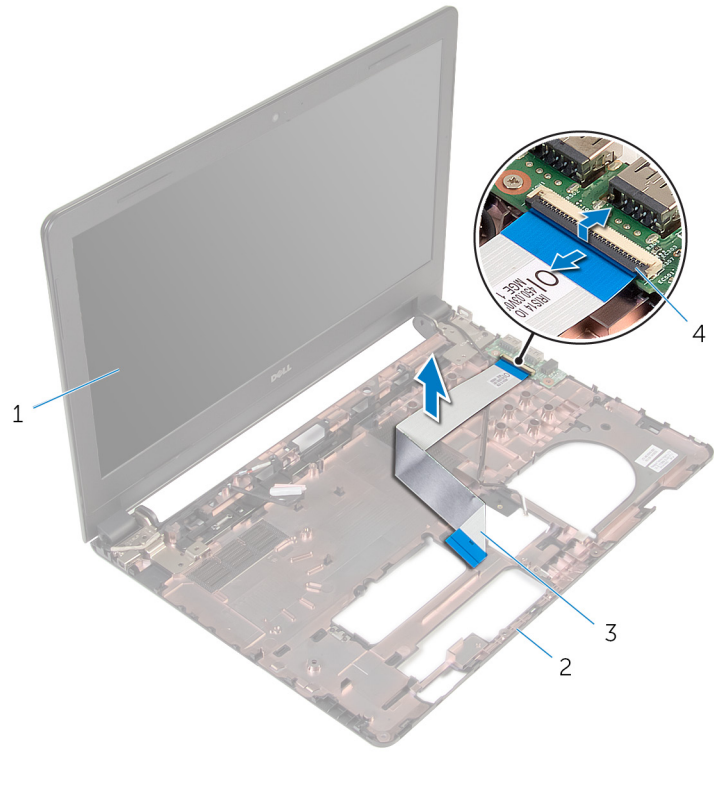

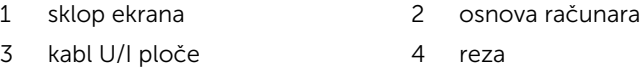

Pribeležite putanju kabla antene i izvadite kabl antene iz vođica za usmeravanje na osnovi računara.

7 Pribeležite putanju kabla ekrana i izvadite kabl ekrana iz vođica za usmeravanje na osnovi računara.

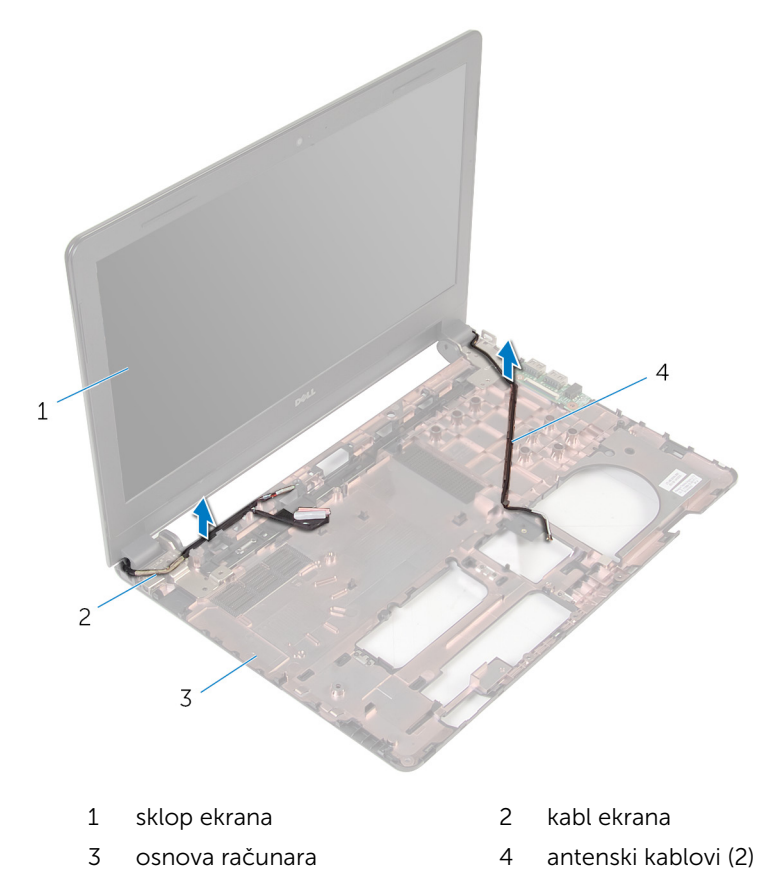

- 8 Uklonite zavrtnje kojima su zglobovi ekrana pričvršćeni za osnovu
- računara.

Podignite sklop ekrana sa osnove računara.

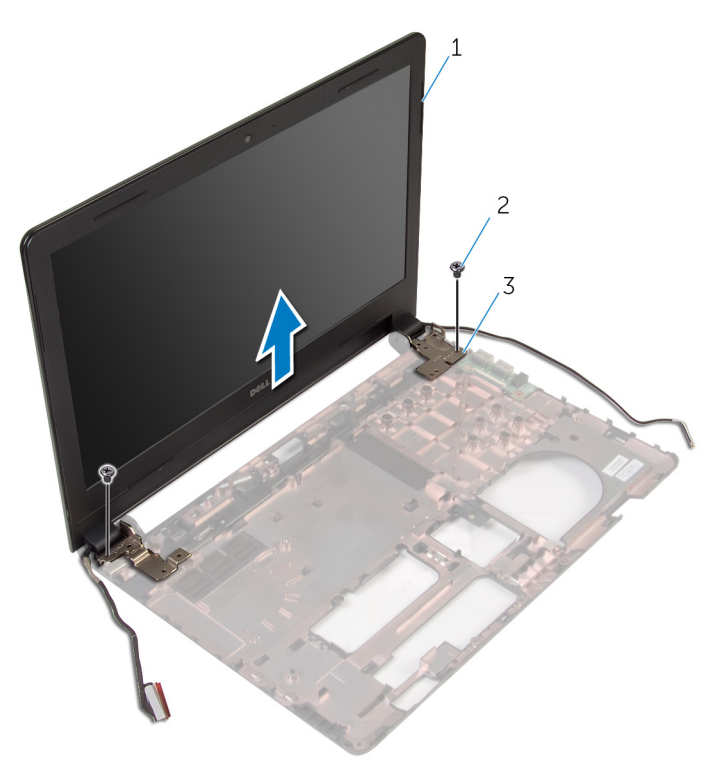

- sklop ekrana 2 zavrtnji (2)
	-

zglobovi (2)
# <span id="page-72-0"></span>Postavljanje sklopa ekrana

UPOZORENJE: Pre rada u unutrašnjosti računara, pročitajte bezbednosne informacije koje ste dobili uz računar i sledite korake u delu [Pre rada u unutrašnjosti računara](#page-9-0). Nakon rada u unutrašnjosti računara, sledite uputstva u delu [Nakon rada u unutrašnjosti računara](#page-12-0). Za dodatne informacije o najboljim praksama pogledajte početnu stranu za usklađenost sa propisima na dell.com/ regulatory\_compliance.

#### Procedura

- 1 Poravnajte otvore za zavrtnje na zglobovima ekrana sa otvorima za zavrtnje na osnovi računara.
- 2 Postavite zavrtnje kojima su zglobovi ekrana pričvršćeni za osnovu računara.
- 3 Provucite kabl ekrana kroz vođice za usmeravanje na osnovi računara.
- 4 Provucite kablove antene kroz vođice za usmeravanje na osnovi računara i gurnite kablove antene kroz otvor na osnovi računara.
- 5 Gurnite kabl U/I ploče u U/I ploču i pritisnite rezu konektora da biste učvrstili kabl.

- 1 Sledite proceduru od koraka 4 do koraka 8 u delu "Postavljanje matične [ploče](#page-56-0)".
- 2 Sledite proceduru od koraka 4 do koraka 11 u delu "[Postavljanje oslonca](#page-38-0) [za dlanove](#page-38-0)".
- 3 Postavite [tastaturu.](#page-32-0)
- 4 Postavite [bežičnu karticu](#page-28-0).
- 5 Postavite [memorijske module.](#page-24-0)
- 6 Sledite proceduru od koraka 4 do koraka 6 u delu "Postavljanje čvrstog [diska"](#page-21-0).
- 7 Postavite [poklopac osnove.](#page-17-0)
- 8 Postavite [bateriju](#page-14-0).

# <span id="page-73-0"></span>Uklanjanje okna ekrana

UPOZORENJE: Pre rada u unutrašnjosti računara, pročitajte bezbednosne informacije koje ste dobili uz računar i sledite korake u delu [Pre rada u unutrašnjosti računara](#page-9-0). Nakon rada u unutrašnjosti računara, sledite uputstva u delu [Nakon rada u unutrašnjosti računara](#page-12-0). Za dodatne informacije o najboljim praksama pogledajte početnu stranu za usklađenost sa propisima na dell.com/ regulatory\_compliance.

## Pripremni koraci

- 1 Uklonite [bateriju](#page-13-0).
- 2 Uklonite [poklopac osnove](#page-15-0).
- 3 Sledite proceduru od koraka 1 do koraka 3 u delu "Uklanjanje čvrstog [diska"](#page-18-0).
- 4 Uklonite [memorijske module.](#page-22-0)
- 5 Uklonite [bežičnu karticu](#page-26-0).
- 6 Uklonite [tastaturu.](#page-29-0)
- 7 Sledite proceduru od koraka 1 do koraka 8 u delu "Uklanjanje oslonca za [dlanove](#page-33-0)".
- 8 Sledite proceduru od koraka 1 do koraka 5 u delu ["Uklanjanje matične](#page-53-0) [ploče](#page-53-0)".

## Procedura

1 Vrhovima prstiju pažljivo odvojite i podignite unutrašnje ivice okna ekrana.

Podignite okno ekrana sa sklopa ekrana.

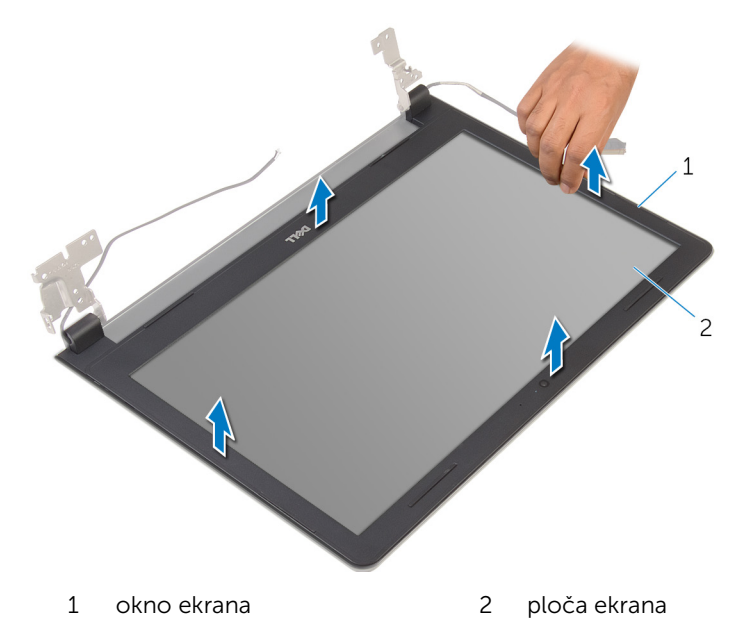

# <span id="page-75-0"></span>Postavljanje okna ekrana

UPOZORENJE: Pre rada u unutrašnjosti računara, pročitajte bezbednosne informacije koje ste dobili uz računar i sledite korake u delu [Pre rada u unutrašnjosti računara](#page-9-0). Nakon rada u unutrašnjosti računara, sledite uputstva u delu [Nakon rada u unutrašnjosti računara](#page-12-0). Za dodatne informacije o najboljim praksama pogledajte početnu stranu za usklađenost sa propisima na dell.com/ regulatory\_compliance.

#### Procedura

Poravnajte okno ekrana sa zadnjim poklopcem ekrana i pažljivo utisnite okno ekrana u ležište.

- 1 Postavite [sklop ekrana.](#page-72-0)
- 2 Sledite proceduru od koraka 4 do koraka 8 u delu "Uklanjanje matične [ploče](#page-56-0)".
- **3** Sledite proceduru od koraka 4 do koraka 11 u delu "Uklanjanje oslonca za [dlanove](#page-38-0)".
- 4 Postavite [tastaturu.](#page-32-0)
- 5 Postavite [bežičnu karticu](#page-28-0).
- **6** Postavite [memorijske module.](#page-24-0)
- 7 Sledite proceduru od koraka 4 do koraka 6 u delu "Postavljanje čvrstog [diska"](#page-21-0).
- 8 Postavite [poklopac osnove.](#page-17-0)
- 9 Postavite [bateriju](#page-14-0).

# <span id="page-76-0"></span>Uklanjanje ploče ekrana

UPOZORENJE: Pre rada u unutrašnjosti računara, pročitajte bezbednosne informacije koje ste dobili uz računar i sledite korake u delu [Pre rada u unutrašnjosti računara](#page-9-0). Nakon rada u unutrašnjosti računara, sledite uputstva u delu [Nakon rada u unutrašnjosti računara](#page-12-0). Za dodatne informacije o najboljim praksama pogledajte početnu stranu za usklađenost sa propisima na dell.com/ regulatory\_compliance.

#### Pripremni koraci

- 1 Uklonite [bateriju](#page-13-0).
- 2 Uklonite [poklopac osnove](#page-15-0).
- 3 Sledite proceduru od koraka 1 do koraka 3 u delu "Uklanjanje čvrstog [diska"](#page-18-0).
- 4 Uklonite [memorijske module.](#page-22-0)
- 5 Uklonite [bežičnu karticu](#page-26-0).
- 6 Uklonite [tastaturu.](#page-29-0)
- 7 Sledite proceduru od koraka 1 do koraka 8 u delu "Uklanjanje oslonca za [dlanove](#page-33-0)".
- 8 Sledite proceduru od koraka 1 do koraka 5 u delu ["Uklanjanje matične](#page-53-0) [ploče](#page-53-0)".
- 9 Uklonite [sklop ekrana](#page-67-0).
- 10 Uklonite [okno ekrana.](#page-73-0)

#### Procedura

1 Uklonite zavrtnje kojima je ploča ekrana pričvršćena za zadnji poklopac ekrana.

Preokrenite ploču ekrana i postavite je na čistu površinu.

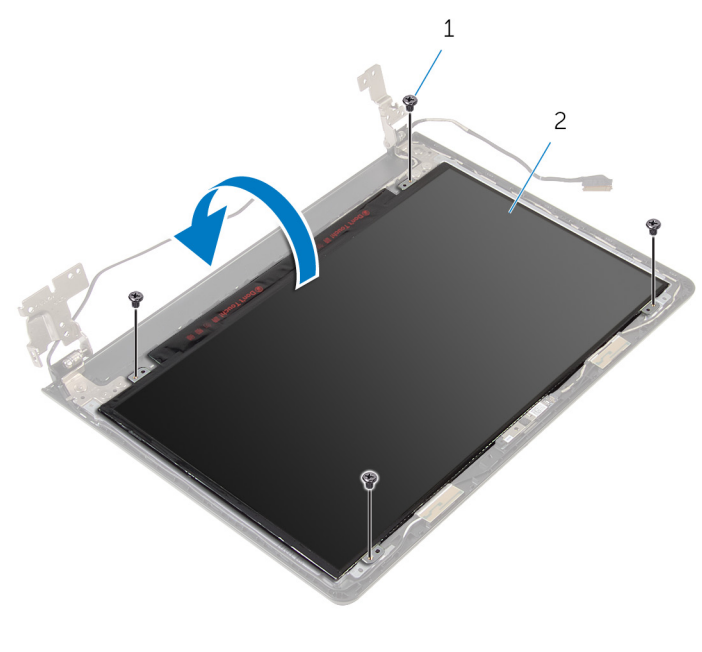

- zavrtnji (4) 2 ploča ekrana
- Odlepite traku kojom je kabl ekrana pričvršćen za ploču ekrana.

Podignite rezu i odspojite kabl ekrana sa zadnjeg poklopca ekrana.

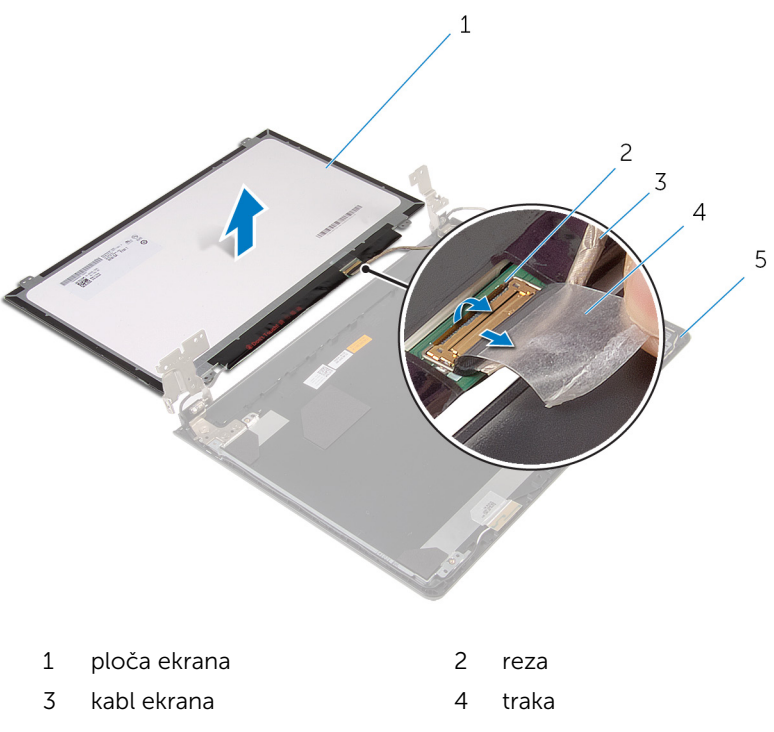

zadnji poklopac ekrana

# <span id="page-79-0"></span>Postavljanje ploče ekrana

UPOZORENJE: Pre rada u unutrašnjosti računara, pročitajte bezbednosne informacije koje ste dobili uz računar i sledite korake u delu [Pre rada u unutrašnjosti računara](#page-9-0). Nakon rada u unutrašnjosti računara, sledite uputstva u delu [Nakon rada u unutrašnjosti računara](#page-12-0). Za dodatne informacije o najboljim praksama pogledajte početnu stranu za usklađenost sa propisima na dell.com/ regulatory\_compliance.

#### Procedura

- 1 Postavite ploču ekrana ekranom na dole na čistu i ravnu površinu.
- 2 Gurnite kabl ekrana u ploču ekrana i pritisnite rezu konektora da biste učvrstili kabl.
- 3 Zalepite traku kojom je kabl ekrana pričvršćen za zadnji poklopac ekrana.
- 4 Preokrenite ploču ekrana.
- 5 Poravnajte otvore za zavrtnje na ploči ekrana sa otvorima za zavrtnje na zadnjem poklopcu ekrana.
- 6 Postavite zavrtnje kojima je ploča ekrana pričvršćena za zadnji poklopac ekrana.

- 1 Postavite [okno ekrana](#page-75-0).
- 2 Postavite [sklop ekrana.](#page-72-0)
- 3 Sledite proceduru od koraka 4 do koraka 8 u delu "[Postavljanje matične](#page-56-0)  [ploče](#page-56-0)".
- 4 Sledite proceduru od koraka 4 do koraka 11 u delu "[Postavljanje oslonca](#page-38-0) [za dlanove](#page-38-0)".
- 5 Postavite [tastaturu.](#page-32-0)
- 6 Postavite [bežičnu karticu](#page-28-0).
- 7 Postavite [memorijske module.](#page-24-0)
- 8 Sledite proceduru od koraka 4 do koraka 6 u delu "Postavljanje čvrstog [diska"](#page-21-0).
- 9 Postavite [poklopac osnove.](#page-17-0)
- 10 Postavite [bateriju](#page-14-0).

# <span id="page-80-0"></span>Uklanjanje zglobova ekrana

UPOZORENJE: Pre rada u unutrašnjosti računara, pročitajte bezbednosne informacije koje ste dobili uz računar i sledite korake u delu [Pre rada u unutrašnjosti računara](#page-9-0). Nakon rada u unutrašnjosti računara, sledite uputstva u delu [Nakon rada u unutrašnjosti računara](#page-12-0). Za dodatne informacije o najboljim praksama pogledajte početnu stranu za usklađenost sa propisima na dell.com/ regulatory\_compliance.

#### Pripremni koraci

- 1 Uklonite [bateriju](#page-13-0).
- 2 Uklonite [poklopac osnove](#page-15-0).
- 3 Sledite proceduru od koraka 1 do koraka 3 u delu "Uklanjanje čvrstog [diska"](#page-18-0).
- 4 Uklonite [memorijske module.](#page-22-0)
- 5 Uklonite [bežičnu karticu](#page-26-0).
- 6 Uklonite [tastaturu.](#page-29-0)
- 7 Sledite proceduru od koraka 1 do koraka 8 u delu "Uklanjanje oslonca za [dlanove](#page-33-0)".
- 8 Sledite proceduru od koraka 1 do koraka 5 u delu ["Uklanjanje matične](#page-53-0) [ploče](#page-53-0)".
- 9 Uklonite [sklop ekrana](#page-67-0).
- 10 Uklonite [okno ekrana.](#page-73-0)
- 11 Uklonite [ploču ekrana.](#page-76-0)

### Procedura

1 Uklonite zavrtnje kojima su zglobovi ekrana pričvršćeni za zadnji poklopac ekrana.

Podignite zglobove ekrana sa zadnjeg poklopca ekrana.

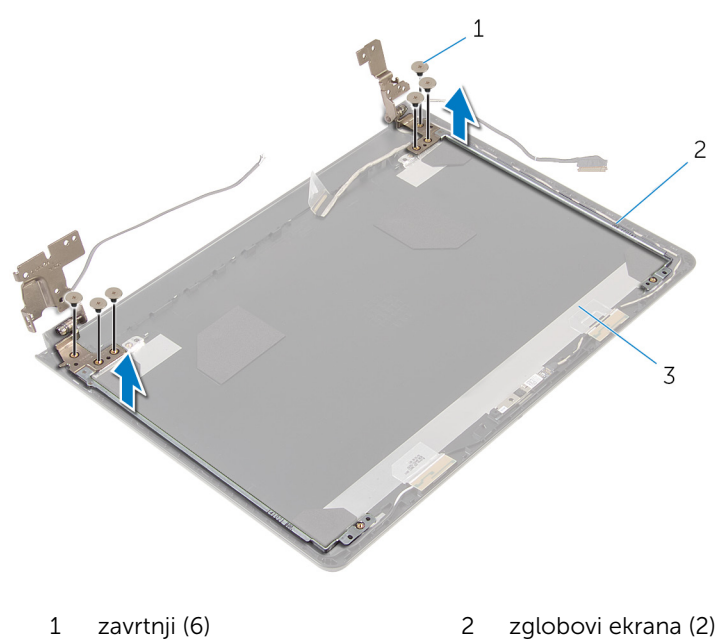

zadnji poklopac ekrana

# <span id="page-82-0"></span>Postavljanje zglobova ekrana

UPOZORENJE: Pre rada u unutrašnjosti računara, pročitajte bezbednosne informacije koje ste dobili uz računar i sledite korake u delu [Pre rada u unutrašnjosti računara](#page-9-0). Nakon rada u unutrašnjosti računara, sledite uputstva u delu [Nakon rada u unutrašnjosti računara](#page-12-0). Za dodatne informacije o najboljim praksama pogledajte početnu stranu za usklađenost sa propisima na dell.com/ regulatory\_compliance.

#### Procedura

- 1 Poravnajte otvore za zavrtnje na zglobovima ekrana sa otvorima za zavrtnje na zadnjem poklopcu ekrana.
- 2 Postavite zavrtnje koji pričvršćuju zglobove ekrana za zadnji poklopac ekrana.

- 1 Postavite [ploču ekrana.](#page-79-0)
- 2 Postavite [okno ekrana](#page-75-0).
- **3** Postavite [sklop ekrana.](#page-72-0)
- 4 Sledite proceduru od koraka 4 do koraka 8 u delu "Postavljanje matične [ploče](#page-56-0)".
- 5 Sledite proceduru od koraka 4 do koraka 11 u delu "[Postavljanje oslonca](#page-38-0) [za dlanove](#page-38-0)".
- **6** Postavite [tastaturu.](#page-32-0)
- 7 Postavite [bežičnu karticu](#page-28-0).
- 8 Postavite [memorijske module.](#page-24-0)
- 9 Sledite proceduru od koraka 4 do koraka 6 u delu "Postavljanje čvrstog [diska"](#page-21-0).
- 10 Postavite [poklopac osnove.](#page-17-0)
- 11 Postavite [bateriju](#page-14-0).

# Uklanjanje zadnjeg poklopca ekrana

UPOZORENJE: Pre rada u unutrašnjosti računara, pročitajte ⚠ bezbednosne informacije koje ste dobili uz računar i sledite korake u delu [Pre rada u unutrašnjosti računara](#page-9-0). Nakon rada u unutrašnjosti računara, sledite uputstva u delu [Nakon rada u unutrašnjosti računara](#page-12-0). Za dodatne informacije o najboljim praksama pogledajte početnu stranu za usklađenost sa propisima na dell.com/ regulatory compliance.

### Pripremni koraci

- 1 Uklonite [bateriju](#page-13-0).
- 2 Uklonite [poklopac osnove](#page-15-0).
- 3 Sledite proceduru od koraka 1 do koraka 3 u delu "Uklanjanje čvrstog [diska"](#page-18-0).
- 4 Uklonite [memorijske module.](#page-22-0)
- 5 Uklonite [bežičnu karticu](#page-26-0).
- 6 Uklonite [tastaturu.](#page-29-0)
- 7 Sledite proceduru od koraka 1 do koraka 8 u delu "Uklanjanje oslonca za [dlanove](#page-33-0)".
- 8 Sledite proceduru od koraka 1 do koraka 5 u delu ["Uklanjanje matične](#page-53-0) [ploče](#page-53-0)".
- 9 Uklonite [okno ekrana.](#page-73-0)
- 10 Uklonite [sklop ekrana](#page-67-0).
- 11 Uklonite [ploču ekrana.](#page-76-0)
- 12 Uklonite [zglobove ekrana](#page-80-0).

#### Procedura

Nakon uklanjanja svih delova u pripremnim koracima, ostaje zadnji poklopac ekrana.

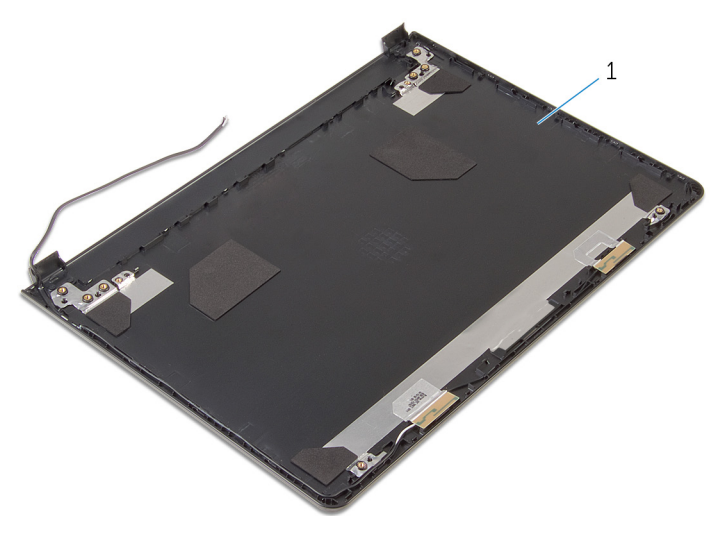

zadnji poklopac ekrana

## Postavljanje zadnjeg poklopca ekrana

UPOZORENJE: Pre rada u unutrašnjosti računara, pročitajte ⚠ bezbednosne informacije koje ste dobili uz računar i sledite korake u delu [Pre rada u unutrašnjosti računara](#page-9-0). Nakon rada u unutrašnjosti računara, sledite uputstva u delu [Nakon rada u unutrašnjosti računara](#page-12-0). Za dodatne informacije o najboljim praksama pogledajte početnu stranu za usklađenost sa propisima na dell.com/ regulatory compliance.

### Procedura

Postavite zadnji poklopac ekrana na čistu i ravnu površinu.

- 1 Postavite [zglobove ekrana](#page-82-0).
- 2 Postavite [okno ekrana](#page-75-0).
- 3 Postavite [ploču ekrana.](#page-79-0)
- 4 Postavite [sklop ekrana.](#page-72-0)
- 5 Sledite proceduru od koraka 4 do koraka 8 u delu "Postavljanje matične [ploče](#page-56-0)".
- 6 Sledite proceduru od koraka 4 do koraka 11 u delu "[Postavljanje oslonca](#page-38-0)  [za dlanove](#page-38-0)".
- 7 Postavite [tastaturu.](#page-32-0)
- 8 Postavite [bežičnu karticu](#page-28-0).
- 9 Postavite [memorijske module.](#page-24-0)
- 10 Sledite proceduru od koraka 4 do koraka 6 u delu "Postavljanje čvrstog [diska"](#page-21-0).
- 11 Postavite [poklopac osnove.](#page-17-0)
- 12 Postavite [bateriju](#page-14-0).

# Uklanjanje kamere

UPOZORENJE: Pre rada u unutrašnjosti računara, pročitajte bezbednosne informacije koje ste dobili uz računar i sledite korake u delu [Pre rada u unutrašnjosti računara](#page-9-0). Nakon rada u unutrašnjosti računara, sledite uputstva u delu [Nakon rada u unutrašnjosti računara](#page-12-0). Za dodatne informacije o najboljim praksama pogledajte početnu stranu za usklađenost sa propisima na dell.com/ regulatory\_compliance.

#### Pripremni koraci

- 1 Uklonite [bateriju](#page-13-0).
- 2 Uklonite [poklopac osnove](#page-15-0).
- 3 Sledite proceduru od koraka 1 do koraka 3 u delu "Uklanjanje čvrstog [diska"](#page-18-0).
- 4 Uklonite [memorijske module.](#page-22-0)
- 5 Uklonite [bežičnu karticu](#page-26-0).
- 6 Uklonite [tastaturu.](#page-29-0)
- 7 Sledite proceduru od koraka 1 do koraka 8 u delu "Uklanjanje oslonca za [dlanove](#page-33-0)".
- 8 Sledite proceduru od koraka 1 do koraka 5 u delu ["Uklanjanje matične](#page-53-0) [ploče](#page-53-0)".
- 9 Uklonite [sklop ekrana](#page-67-0).
- 10 Uklonite [okno ekrana.](#page-73-0)

#### Procedura

1 Pribeležite mesto kamere i, pomoću plastične olovke, pažljivo odvojite kameru sa zadnjeg poklopca ekrana.

Odspojite kabl kamere sa kamere i uklonite kameru sa zadnjeg poklopca ekrana.

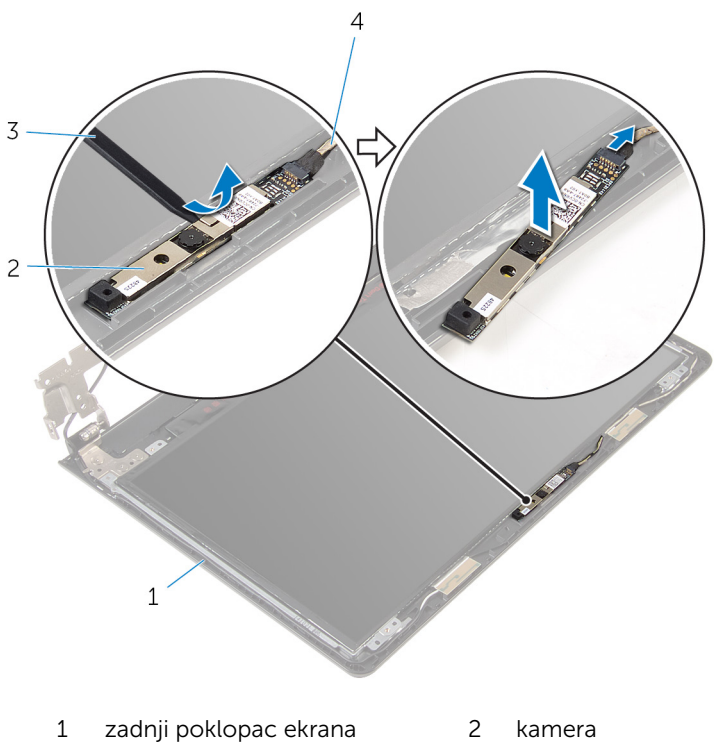

plastična olovka 4 kabl kamere

# Postavljanje kamere

UPOZORENJE: Pre rada u unutrašnjosti računara, pročitajte bezbednosne informacije koje ste dobili uz računar i sledite korake u delu [Pre rada u unutrašnjosti računara](#page-9-0). Nakon rada u unutrašnjosti računara, sledite uputstva u delu [Nakon rada u unutrašnjosti računara](#page-12-0). Za dodatne informacije o najboljim praksama pogledajte početnu stranu za usklađenost sa propisima na dell.com/ regulatory\_compliance.

#### Procedura

- 1 Povežite kabl kamere na kameru.
- 2 Zalepite kameru na poklopac ekrana.

- 1 Postavite [okno ekrana](#page-75-0).
- 2 Postavite [sklop ekrana.](#page-72-0)
- 3 Sledite proceduru od koraka 4 do koraka 8 u delu "Postavljanje matične [ploče](#page-56-0)".
- 4 Sledite proceduru od koraka 4 do koraka 11 u delu "[Postavljanje oslonca](#page-38-0) [za dlanove](#page-38-0)".
- **5** Postavite [tastaturu.](#page-32-0)
- 6 Postavite [bežičnu karticu](#page-28-0).
- 7 Postavite [memorijske module.](#page-24-0)
- 8 Sledite proceduru od koraka 4 do koraka 6 u delu "Postavljanje čvrstog [diska"](#page-21-0).
- 9 Postavite [poklopac osnove.](#page-17-0)
- 10 Postavite [bateriju](#page-14-0).

# <span id="page-89-0"></span>Uklanjanje porta adaptera za napajanje

**A UPOZORENJE: Pre rada u unutrašnjosti računara, pročitajte** bezbednosne informacije koje ste dobili uz računar i sledite korake u delu [Pre rada u unutrašnjosti računara](#page-9-0). Nakon rada u unutrašnjosti računara, sledite uputstva u delu [Nakon rada u unutrašnjosti računara](#page-12-0). Za dodatne informacije o najboljim praksama pogledajte početnu stranu za usklađenost sa propisima na dell.com/ regulatory compliance.

### Pripremni koraci

- 1 Uklonite [bateriju](#page-13-0).
- 2 Uklonite [poklopac osnove](#page-15-0).
- 3 Sledite proceduru od koraka 1 do koraka 3 u delu "Uklanjanje čvrstog [diska"](#page-18-0).
- 4 Uklonite [memorijske module.](#page-22-0)
- 5 Uklonite [bežičnu karticu](#page-26-0).
- 6 Uklonite [tastaturu.](#page-29-0)
- 7 Sledite proceduru od koraka 1 do koraka 8 u delu "Uklanjanje oslonca za [dlanove](#page-33-0)".
- 8 Sledite proceduru od koraka 1 do koraka 5 u delu ["Uklanjanje matične](#page-53-0) [ploče](#page-53-0)".
- 9 Uklonite [sklop ekrana](#page-67-0).

## Procedura

- 1 Pribeležite putanju kabla porta adaptera za napajanje i izvadite kabl iz vođica za usmeravanje na osnovi računara.
- 2 Postavite zavrtanj kojim je port adaptera za napajanje pričvršćen za osnovu računara.

3 Podignite port adaptera za napajanje zajedno sa kablom sa osnove računara.

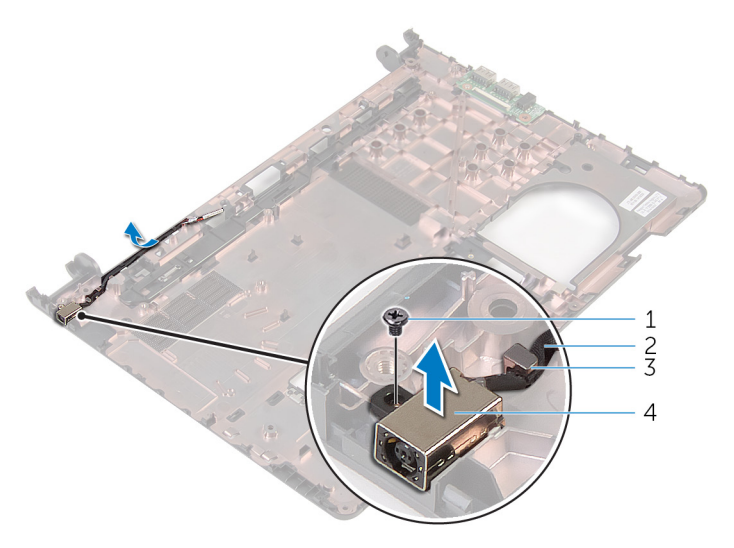

- 
- 1 zavrtanj 2 kabl porta adaptera za napajanje
- 3 vođica za usmeravanje 4 port adaptera za napajanje

# <span id="page-91-0"></span>Postavljanje porta adaptera za napajanje

UPOZORENJE: Pre rada u unutrašnjosti računara, pročitajte ⚠ bezbednosne informacije koje ste dobili uz računar i sledite korake u delu [Pre rada u unutrašnjosti računara](#page-9-0). Nakon rada u unutrašnjosti računara, sledite uputstva u delu [Nakon rada u unutrašnjosti računara](#page-12-0). Za dodatne informacije o najboljim praksama pogledajte početnu stranu za usklađenost sa propisima na dell.com/ regulatory compliance.

#### Procedura

- 1 Gurnite port adaptera za napajanje u otvor na osnovi računara.
- 2 Postavite zavrtanj kojim je port adaptera za napajanje pričvršćen za osnovu računara.
- 3 Provucite kabl porta adaptera za napajanje kroz vođice za usmeravanje na osnovi računara.

- 1 Postavite [sklop ekrana.](#page-72-0)
- 2 Sledite proceduru od koraka 4 do koraka 8 u delu "Postavljanje matične [ploče](#page-56-0)".
- 3 Sledite proceduru od koraka 4 do koraka 11 u delu "[Postavljanje oslonca](#page-38-0) [za dlanove](#page-38-0)".
- 4 Postavite [tastaturu.](#page-32-0)
- 5 Postavite [bežičnu karticu](#page-28-0).
- 6 Postavite [memorijske module.](#page-24-0)
- 7 Sledite proceduru od koraka 4 do koraka 6 u delu "Postavljanje čvrstog [diska"](#page-21-0).
- 8 Postavite [poklopac osnove.](#page-17-0)
- 9 Postavite [bateriju](#page-14-0).

# Uklanjanje osnove računara

UPOZORENJE: Pre rada u unutrašnjosti računara, pročitajte bezbednosne informacije koje ste dobili uz računar i sledite korake u delu [Pre rada u unutrašnjosti računara](#page-9-0). Nakon rada u unutrašnjosti računara, sledite uputstva u delu [Nakon rada u unutrašnjosti računara](#page-12-0). Za dodatne informacije o najboljim praksama pogledajte početnu stranu za usklađenost sa propisima na dell.com/ regulatory\_compliance.

### Pripremni koraci

- 1 Uklonite [bateriju](#page-13-0).
- 2 Uklonite [poklopac osnove](#page-15-0).
- 3 Sledite proceduru od koraka 1 do koraka 3 u delu "Uklanjanje čvrstog [diska"](#page-18-0).
- 4 Uklonite [memorijske module.](#page-22-0)
- 5 Uklonite [bežičnu karticu](#page-26-0).
- 6 Uklonite [tastaturu.](#page-29-0)
- 7 Sledite proceduru od koraka 1 do koraka 8 u delu "Uklanjanje oslonca za [dlanove](#page-33-0)".
- 8 Sledite proceduru od koraka 1 do koraka 6 u delu "Uklanjanje matične [ploče](#page-53-0)".
- 9 Sledite proceduru od koraka 1 do koraka 3 u delu "Uklanjanje termalnog [sklopa za hlađenje](#page-61-0)".
- 10 Sledite proceduru od koraka 1 do koraka 3 u delu ["Uklanjanje U/I ploče](#page-50-0)".
- 11 Uklonite [sklop ekrana](#page-67-0).
- 12 Sledite proceduru od koraka 1 do koraka 3 u delu "Uklanjanje porta [adaptera za napajanje](#page-89-0)".

#### Procedura

Nakon uklanjanja svih delova u pripremnim koracima, ostaje osnova računara.

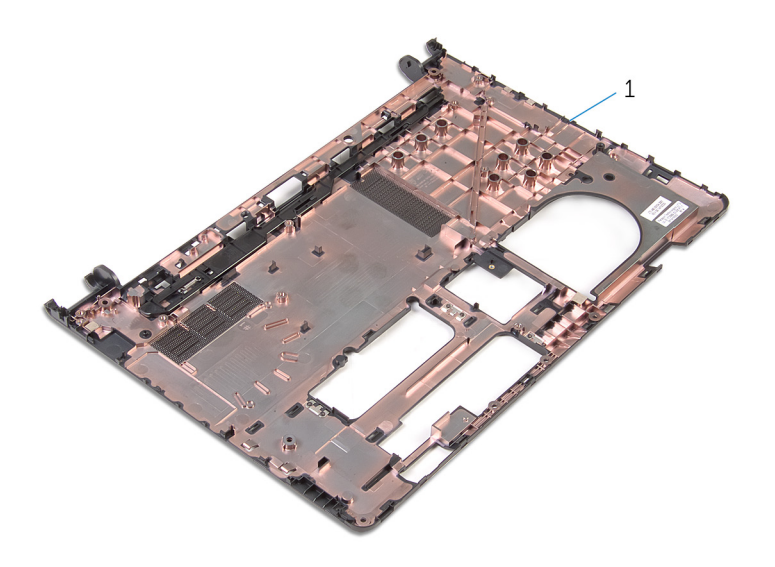

osnova računara

# Postavljanje osnove računara

UPOZORENJE: Pre rada u unutrašnjosti računara, pročitajte bezbednosne informacije koje ste dobili uz računar i sledite korake u delu [Pre rada u unutrašnjosti računara](#page-9-0). Nakon rada u unutrašnjosti računara, sledite uputstva u delu [Nakon rada u unutrašnjosti računara](#page-12-0). Za dodatne informacije o najboljim praksama pogledajte početnu stranu za usklađenost sa propisima na dell.com/ regulatory\_compliance.

#### Procedura

Postavite osnovu računara na čistu i ravnu površinu.

- 1 Sledite proceduru od koraka 1 do koraka 3 u delu "Postavljanje porta [adaptera za napajanje](#page-91-0)".
- 2 Postavite [sklop ekrana.](#page-72-0)
- 3 Sledite proceduru od koraka 1 do koraka 3 u delu ["Postavljanje U/I ploče](#page-52-0)".
- 4 Sledite proceduru od koraka 2 do koraka 4 u delu "Postavljanje termalnog [sklopa za hlađenje](#page-63-0)".
- 5 Sledite proceduru od koraka 4 do koraka 8 u delu "Postavljanje matične [ploče](#page-56-0)".
- 6 Sledite proceduru od koraka 4 do koraka 11 u delu "[Postavljanje oslonca](#page-38-0) [za dlanove](#page-38-0)".
- 7 Postavite [tastaturu.](#page-32-0)
- 8 Postavite [bežičnu karticu](#page-28-0).
- 9 Postavite [memorijske module.](#page-24-0)
- 10 Sledite proceduru od koraka 4 do koraka 6 u delu "[Postavljanje čvrstog](#page-21-0)  [diska"](#page-21-0).
- 11 Postavite [poklopac osnove.](#page-17-0)
- 12 Postavite [bateriju](#page-14-0).

# Ažuriranje BIOS-a

Možda ćete morati da ažurirate BIOS kada je dostupna njegova dopuna ili kada menjate matičnu ploču. Da biste ažurirali BIOS:

- 1 Uključite računar.
- 2 Idite na dell.com/support.
- 3 Kliknite na Product Support (Podrška za proizvod), unesite servisnu oznaku vašeg laptopa i kliknite na Submit (Pošalji).

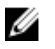

**A NAPOMENA:** Ako nemate servisnu oznaku, koristite funkciju automatskog pronalaženja ili ručno potražite model računara.

- 4 Kliknite na Drivers & Downloads (Programi i preuzimanja).
- 5 Listajte na dole do opcije Or, show me all available drivers for... (Ili, prikaži sve dostupne programa za\_) i izaberite BIOS iz padajuće liste Category (Kategorija).

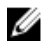

NAPOMENA: U padajućoj listi Change OS (Promeni OS), izaberite operativni sistem instaliran na vašem računaru.

- 6 Proširite BIOS da biste prikazali dostupne BIOS datoteke.
- 7 Kliknite na Download File (Preuzmite datoteku) da biste preuzeli najnoviju verziju BIOS-a za vaš računar.
- 8 Sačuvajte datoteku i kada se preuzimanje završi, pronađite fasciklu u kojoj ste sačuvali datoteku za ažuriranje BIOS-a.
- 9 Dvaput kliknite na ikonu datoteke za ažuriranje BIOS-a i sledite uputstva koja se pojavljuju na ekranu.

# Dobijanje pomoći i kontaktiranje kompanije Dell

### Resursi za samostalnu pomoć

Možete dobiti informacije i pomoć o proizvodima i uslugama kompanije Dell korišćenjem ovih resursa za samostalnu pomoć na mreži:

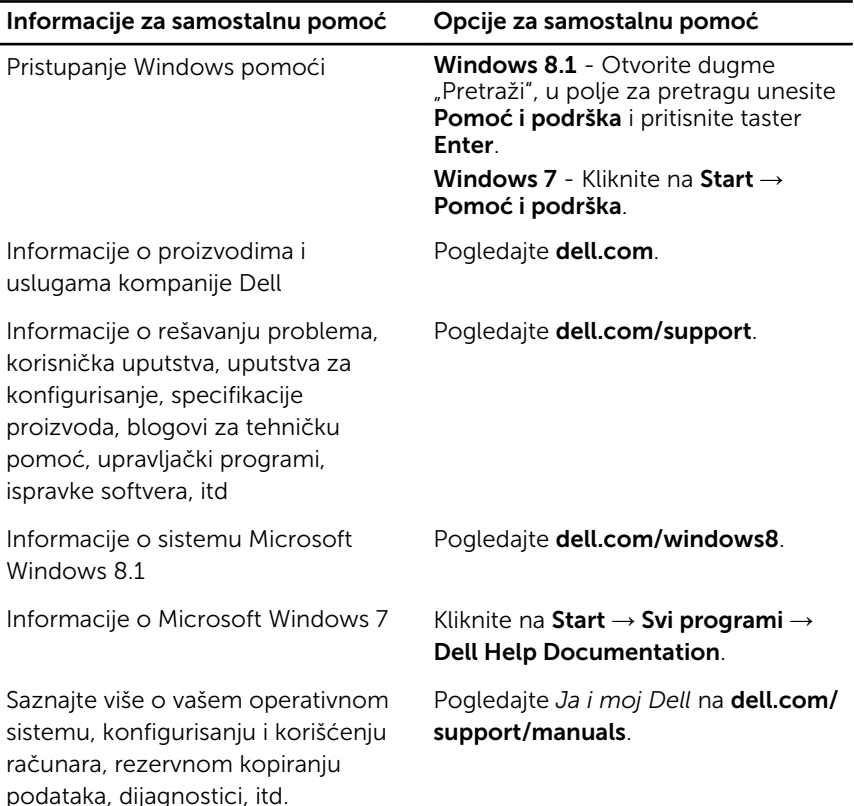

### Kontaktiranje kompanije Dell

Da biste kompaniju Dell kontaktirali u vezi prodaje, tehničke podrške ili korisničke podrške, pogledajte dell.com/contactdell.

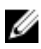

NAPOMENA: Dostupnost se razlikuje u zavisnosti od zemlje i proizvoda, a neke usluge ne moraju biti dostupne u vašoj zemlji.

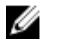

NAPOMENA: Ako nemate aktivnu vezu sa Internetom, kontakt informacije možete pronaći na fakturi, otpremnici, računu ili katalogu Dell proizvoda.